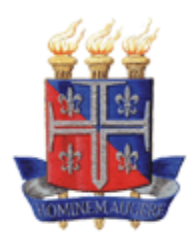

# **UNIVERSIDADE DO ESTADO DA BAHIA DEPARTAMENTO DE CIÊNCIAS EXATAS E DA TERRA CAMPUS II – ALAGOINHAS – BA**

# CARLA KETHYLLE OLIVEIRA SILVA

**GUIA DA REDE SOCIAL** *INSTAGRAM* **COMO FERRAMENTA COMPLEMENTAR UTILIZADA POR DOCENTES E DISCENTES NO ENSINO DE BIOLOGIA DURANTE OS ANOS FINAIS**

> ALAGOINHAS 2023

# **CARLA KETHYLLE OLIVEIRA SILVA**

# GUIA DA REDE SOCIAL *INSTAGRAM* COMO FERRAMENTA COMPLEMENTAR UTILIZADA POR DOCENTES E DISCENTES NO ENSINO DE BIOLOGIA DURANTE OS ANOS FINAIS

Trabalho de Conclusão de Curso de Licenciatura em Ciências Biológicas, da Universidade do Estado da Bahia, *Campus* II – Alagoinhas.

Orientadora: Ma. Magnólia Silva Queiroz

**ALAGOINHAS** 2023

# **CARLA KETHYLLE OLIVEIRA SILVA**

# **GUIA DA REDE SOCIAL** *INSTAGRAM* **COMO FERRAMENTA COMPLEMENTAR UTILIZADA POR DOCENTES DISCENTES NO ENSINO DE BIOLOGIA DURANTE OS ANOS FINAIS**

Monografia apresentada ao Departamento de Ciências Exatas e da Terra, *Campus* II – Alagoinhas da Universidade do Estado da Bahia, como exigência para obtenção de grau licenciado em Ciências Biológicas.

Alagoinhas, 13 de dez. de 2023.

Nota: 9,4

# Banca examinadora

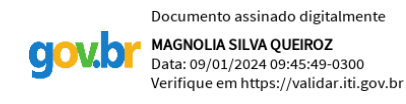

Profª (Magnólia Silva Queiroz) Orientador(a)

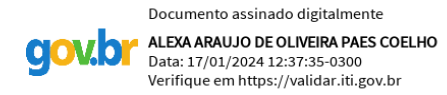

Profª (Alexa Paes Coelho) Avaliador(a)

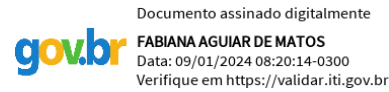

Profª (Fabiana Aguiar de Matos) Avaliador(a)

#### **RESUMO**

A globalização possibilitou que informações e conhecimento de diversos lugares pudessem ser difundidos por todo o mundo, com isso o acesso a essas informações se tornou mais viável, prático e rápido transferindo do professor o papel de único detentor do conhecimento e gerando a possibilidade de os alunos gerirem o conteúdo que chega até eles de forma ampla, através da pesquisa nos espaços virtuais. Nesse ambiente, destaca-se as redes sociais em que o sujeito interage no ambiente social virtual e formula o próprio conhecimento através de discussões *onlinne*. Surge então a necessidade de adotar práticas atuais que refletem o cotidiano do aluno e que estimule a interação, colaboratividade, leitura, produção e avaliação do conhecimento ao que se tem acesso. Assim, o presente trabalho tem como objetivo criar e simular a execução de um guia de utilização da rede social *Instagram*, como ferramenta auxiliar na aplicação dos conteúdos de Biologia por professores do Novo Ensino Médio. O guia foi criado com os principais recursos, sendo eles, publicação no *feed, reels* e *story*, e alternativas pedagógicas de como usufruir dessas ferramentas fornecendo um exemplo prático de como a rede social em questão pode ser utilizada como ferramenta didática, utilizando os principais recursos oferecidos por ela.

**Palavras-chave:** *Instagram*; Manual; Biologia.

# **Guide to the social network Instagram as a complementary tool used by student teachers in Biology Teaching**

Globalization has made it possible for information and knowledge from different places to be disseminated throughout the world, with this access to this information has become more viable, practical and quick, transferring the role of sole holder of knowledge from the teacher and generating the possibility for students to manage the content that reaches them in a broad way, through research in virtual spaces. In this environment, social networks stand out in which the subject interacts in the virtual social environment and formulates their own knowledge through online discussions. The need then arises to adopt current practices that reflect the student's daily life and that encourage interaction, collaboration, reading, production and evaluation of the knowledge to which they have access. Therefore, the present work aims to create and simulate the implementation of a guide for using the social network Instagram,

as an auxiliary tool in the application of Biology content by New High School teachers. The guide was created with the main resources, namely, publication in the feed, reels and story, and pedagogical alternatives on how to use these tools, providing a practical example of how the social network in question can be used as a teaching tool, using the main resources offered by her.

**Keywords:** *Instagram***;** Manual; Biology.

# **LISTA DE ABREVIATURAS E SIGLAS**

**BNCC –** Base Nacional Comum Curricular **TIC –** Tecnologias da Comunicação e Informação **TDIC –** Tecnologias da Informação e Comunicação

# **SUMÁRIO**

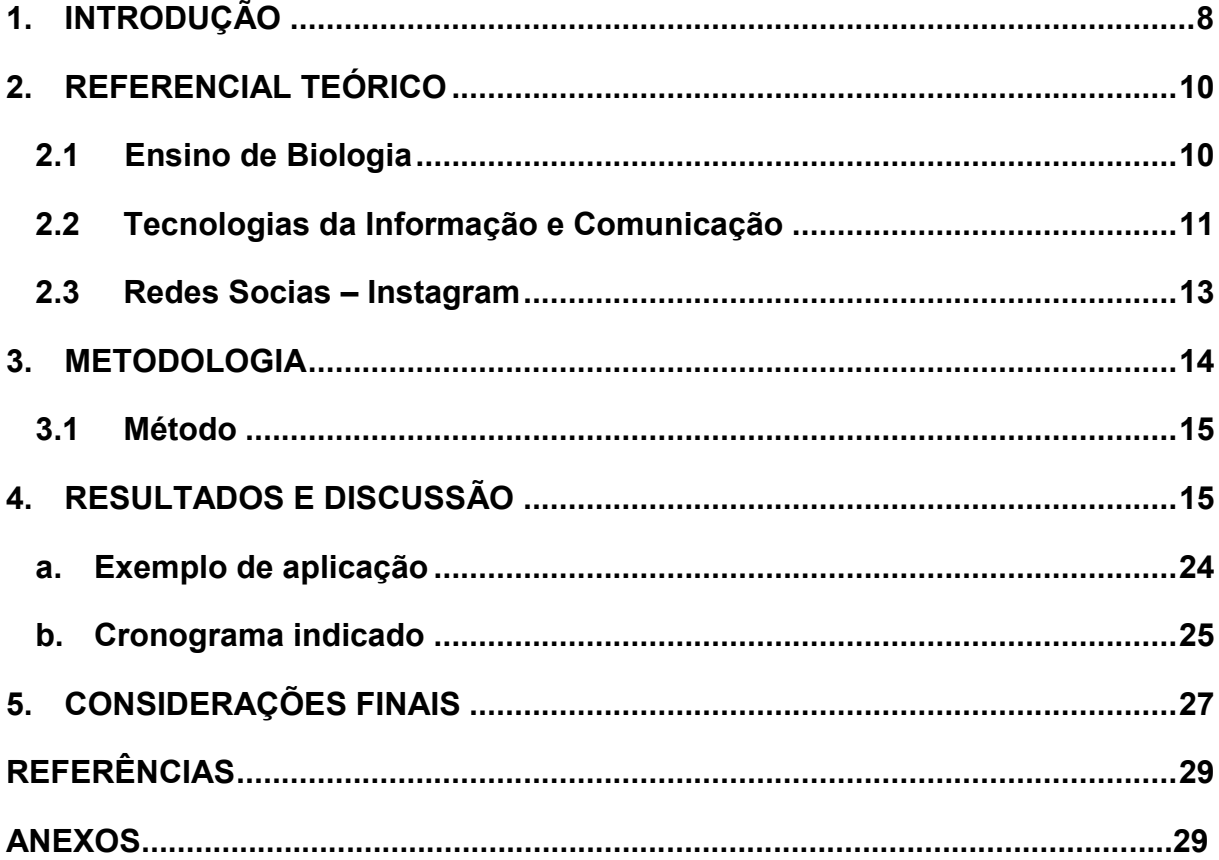

# <span id="page-7-0"></span>**1. INTRODUÇÃO**

O mundo evoluiu muito nos últimos anos, principalmente em relação a evolução tecnológica e digital. Com isso, a busca e produção do conhecimento tem ganhado um novo significado ao longo dos anos, se tornando um espaço convidativo ao público que acompanha o avanço tecnológico, transformando esse lugar de busca e produção do conhecimento em um ensino mais informal, menos palpável, móvel, de acesso rápido e fácil, em que no mesmo ambiente se produz e se difunde o conhecimento.

São as tecnologias da comunicação e informação (TIC), que a partir do momento em que são incorporadas na sala de aula, requer a presença do docente como norteador da construção do conhecimento de forma coletiva, agregando os aprendizados trazidos por cada discente, fomentando a discussão e problematização, mediante o conteúdo que se apresenta, influenciando o conhecimento dos alunos nas atividades escolares.

Como consequência do uso das TIC, surge o c*iberespaço* e a *cibercultura*. Lévy (1999b, p. 92) define *ciberespaço* "como o espaço da comunicação aberto pela interconexão mundial dos computadores e das memórias dos computadores". Enquanto *Cibercultura*, Pierre Lévy (1999b) discorre que, devido à diferença de limites, a vivência e a experiência humana nesse novo espaço são diferentes da daquela que temos no mundo presente, o que acaba por gerar novos modos de conduta e de interação social, que só são possíveis nesse espaço virtual.

Pensar a reconfiguração educacional da Biologia por meio do *ciberespaço* e da *cibercultura* é uma visão otimista. Neste sentido, o presente trabalho parte da hipótese de que há a possibilidade de implementar novas ferramentas pedagógicas de ensino-aprendizagem e da viabilização da utilização do *Instagram* como instrumento didático-pedagógico no ensino de Biologia.

As TICs, no ensino de Biologia, promovem a valorização do conhecimento mediante os novos conceitos que vão surgindo constantemente em um ambiente globalizado, para seu desenvolvimento educacional.

Através dessa rápida obtenção de conhecimento possível aos alunos, surge a necessidade de que a escola acompanhe, não sendo mais suficiente apenas o

conteúdo praticado em sala de aula. Nesse sentido, é importante que os professores sejam inovadores em suas práticas pedagógicas, com o intuito de aproximar dos saberes tecnológicos desses alunos originados de uma sociedade digital (Ferreira-Borges; França-Teles, 2019).

Devido ao crescimento das redes sociais principalmente entre os jovens e as variadas formas de usá-la, vem à tona a necessidade de utilizar essas redes também no ambiente escolar e isso demanda conhecimento no manuseio e saber os recursos que ela oferece. Porém, nem todos os professores conseguem acompanhar esse ritmo, nem estão habituados ao ambiente virtual, não sabendo assim, a maneira mais proveitosa de se utilizar as ferramentas que se tem á disposição fora da "ortodoxia" do ensino em ambiente escolar.

O professor que conseguir se adaptar a essa nova forma de conhecimento, terá mais uma opção em suas práticas pedagógicas, sendo a mais viável das redes sociais, o *Instagram*. Criado por Mike Krieger e Kevin Systrom no ano de 2010 e vendido para o *Facebook* em 2012, o *Instagram* possuía 813 milhões de contas em abril de 2018, crescendo nos últimos quatro anos 450% de acordo Statista (2018). É uma das redes sociais mais acessadas no mundo. Segundo dados do Digital in 2017 *Global Overview* (*We Are Social And Hootsuite*, 2017), dos 3,7 bilhões de usuários de *internet*, 2,8 bilhões usam as redes sociais.

Dentre as diversas possibilidades de uso das TDIC no contexto educacional, a construção de perfis de estudo em redes sociais da *Internet* é uma tendência crescente nos últimos tempos. No *Instagram*, perfis dessa natureza são denominados *Studygram*, assim como perfis focados na organização dos estudos.

Esse crescimento e popularização devem-se aos diversos recursos diferenciais das outras redes sociais que o aplicativo possui. Seu objetivo é o compartilhamento e divulgação em massa de imagens que podem ser acompanhadas de legendas com texto de até 2.200 caracteres, agregando a essa imagem um valor informacional e de mídia textual, além de postagem de fotos ou vídeos de até 15 á 60 segundos com prazo de duração definido de até 24 horas, e principalmente os efeitos e filtros que podem ser adicionados as imagens fixas que serão postadas no *feed*, ou de prazo curto postada nos *stories,* a possibilidade de conversas privadas por *in box* também é um atrativo pois possibilita a interação de pessoas em diversas partes do mundo. Esse compartilhamento instantâneo de

conteúdo é um reflexo da crescente busca por informações em massa que demanda uma criação de conteúdo também massiva.

As redes sociais vêm crescendo cada dia mais e ocupando um maior espaço no cotidiano, com isso, surge a necessidade de criar estratégias para aliar práticas pedagógicas de ensino as funcionalidades e recursos que o aplicativo dispõem. Por ser utilizado em sua grande maioria por jovens e a crescente curiosidade e necessidade de mudança e adaptação por parte dos docentes, requer que estes consigam acompanhar o modo de utilização dos discentes nessa rede social, compreendendo as especificidades necessárias para se ministrar um conteúdo nesse ambiente. Com a finalidade de esclarecer esses pontos e sanar essas necessidades, surge esse trabalho, com o objetivo de criar e simular a execução de um guia de utilização da rede social *Instagram*, como ferramenta auxiliar na aplicação dos conteúdos de Biologia por professores do Novo Ensino Médio, devido à falta de conhecimento e prática na utilização dessa plataforma que foi diagnosticada presencialmente pelo pesquisador no momento da estuda de campo na elaboração do trabalho.

# <span id="page-9-0"></span>**2. REFERENCIAL TEÓRICO**

# <span id="page-9-1"></span>**2.1 Ensino de Biologia**

De acordo a Base nacional Comum Curricular (BNCC), o ensino de Ciências da Natureza e suas Tecnologias, o que compreende Biologia, Física e Química no Ensino Médio possui coo competência específica:

> Analisar situações-problema e avaliar aplicações do conhecimento científico e tecnológico e suas implicações no mundo, utilizando procedimentos e linguagens próprios das Ciências da Natureza, para propor soluções que considerem demandas locais, regionais e/ou globais, e comunicar suas descobertas e conclusões a públicos variados, em diversos contextos e por meio de diferentes mídias e tecnologias digitais de informação e comunicação (TDIC). Brasil (2017, p. 539)

Conforme citado acima, o ensino de Ciências da Natureza compreende a transmissão de conhecimento através de diversas modalidades e ambientes, incluindo assim, as redes sociais, abrangendo o *Instagram*.

Hodson em 1992, versa sobre a importância da construção do saber científico que estimule a investigação e autonomia no processo da formulação do conhecimento, pois "os estudantes desenvolvem melhor a sua compreensão

conceptual e aprendem mais sobre a natureza da ciência quando participam em investigações científicas, contando que haja apoio para racionalização e pensamento crítico acerca do conhecimento adquirido." Com isso, surge a necessidade de buscar-se estratégias inovadoras para o ensino das práticas científicas, de acordo Anese Nicola e Paniz (2017):

> "Ainda hoje, a educação apresenta inúmeras características de um ensino tradicional, com a ideia de que somente o professor tem conhecimento enquanto os saberes dos alunos não são considerados. Devido a isso, com o passar do tempo os alunos podem perder o interesse pelas aulas, pois além de seus conhecimentos não serem valorizados, não são utilizados diferentes recursos e metodologias para a implementação das aulas." (Anese Nicola, Paniz, 2017).

Nas orientações construtivistas o professor atua orientando e facilitando a aprendizagem, para isso, o docente deve estar atento ás reflexões externadas pelos discentes, para a partir do raciocínio trazido, estimular o pensamento crítico do aprendente, desenvolvendo uma absorção de conhecimento de forma significativa e não apenas baseada na memorização á curto prazo, criando significados e a construção de conhecimento, propiciando á criança o desenvolvimento de ideias, conceitos e relação entre fatos e ideias (Campos e Nigro, 2009, p. 159).

# <span id="page-10-0"></span>**2.2 Tecnologias da Informação e Comunicação**

A velocidade que as informações são produzidas, a sua quantidade e demanda estão em crescimento juntamente com a evolução da tecnologia e medidas de ensino ultrapassadas não são mais suficientes para entreter e passar a informação de maneira efetiva para o educando. Essa urgência gerada devido o fluxo intenso de construção e disseminação da informação, pode ser mitigada com a utilização pedagógica das mídias sociais.

As mudanças constantes causadas pelo acesso á informação, a forma que o conteúdo dos cursos é disponibilizado (cada vez mais inovador) devem continuar evoluindo e adaptando às novas maneiras que os estudantes aprendem (Lim; Ang; Fung, 2017). Dias e Couto (2011) já afirmavam, que "não há outra saída, senão a adaptação, quando se trata do processo de ressignificação da concepção do ensinoaprendizagem com os aplicativos e *sites* de redes sociais digitais, pois, uma transformação social, de um modo ou de outro, sempre afeta a todos." Isso descentraliza o papel de detentor do conhecimento da figura do professor a partir do momento em que cada um pode buscar o conhecimento desejado, interpretá-lo e dissemina-lo, tornando-o também detentor do conhecimento para a próxima pessoa que tiver acesso à informação transmitida pela primeira.

Couto e Silva (2017) discorrem que, "em tempos híbridos as educações se multiplicam em meio aos fluxos velozes, e estar conectado é acessar, produzir e distribuir saberes, num processo de mutação que cria comportamentos leitores e escritores inéditos." Além disso, a utilização das redes sociais na aplicação dos conteúdos didáticos, permite aproximar alunos e professores, estabelecendo um ambiente confortável para socialização entre aluno-professor e aluno-aluno, pois a comunicação é realizada em um ambiente conhecido pelo aprendendo o que evoca a sensação de controle e conforto. A ideia é praticar o convívio social, onde todos os integrantes desse ambiente seguem o perfil e interagem utilizando os seus perfis pessoais, estimulando assim, a prática de construção do pensamento de forma coletiva. (Alves; Mota; Tavares, 2018).

A receptividade por parte dos alunos para essas novas formas de transmissão de conteúdo, são na maior parte positivas, por ser um espaço ao qual eles já estão habituados e se sentem confortáveis para interagir nele. "Os estudantes acreditam que as mídias sociais podem ser usadas como forma de aprendizado para o desenvolvimento de suas habilidades, a fim de gerar maior confiança nos seus estudos." (Irwandani; Juariyah, 2016).

> A comunicação direta é desenvolvida em contato com instrutores e permite que os alunos tímidos se comuniquem, ou os que não possuem aptidão para demonstrar seus conhecimentos através do método de avaliação solicitado pelo docente, façam conexões e melhorem sua experiência nessa aprendizagem. Além do mais, a colaboração entre estudantes torna a aprendizagem uma experiência muito mais agradável. Os alunos matriculados em aulas em que a mídia social foi utilizada mostraram melhor engajamento. Portanto, há uma maior pontuação em teste de faculdade, demonstrando a eficácia desta nova ferramenta na economia. (Al-Bahrani; Patel; Sheridan, 2015) (Al-Bahrani; Patel, 2015).

Esse processo de montar a atividade na mídia digital pode ser complexo e demorado para o docente, além de requerer prática e habilidade no manuseio dos meios de comunicação utilizados, além de pressupor que seria apenas uma função a mais, além das práticas de ensino comumente utilizadas, o que. A utilização de recursos tecnológicos na aplicação das aulas, demanda tempo e prática no

manuseio, além do tempo utilizado no preparo do material que será ministrado. Esse tempo é uma carga de trabalho extra. "Encontrar materiais úteis e preparar áudios e vídeos apropriados para o aplicativo demandam muito tempo de pesquisa." (Hamad, 2017).

> O *ciberespaço* é concebido como um espaço transnacional onde o corpo é suspenso pela abolição do espaço e pelas personas que entram em jogo nos mais diversos meios de sociabilização [...]. Assim sendo, o ciberespaço é um não-lugar, uma utopia onde devemos repensar a significação sensorial de nossa civilização baseada em informações digitais, coletivas e imediatas. Ele é um espaço imaginário, um enorme hipertexto planetário (Lemos, 2008, p.128).

# <span id="page-12-0"></span>**2.3 Redes Socias –** *Instagram*

Acredita-se que o *Instagram* possui ferramentas que podem ser exploradas na área da educação, proporcionando possibilidades de mediação, de acordo Azevedo, et al, 2020. Além disso, "a utilização da mesma se mostrou a mais vantajosa, pois, ela favorece o trabalho de produção e construção de conteúdos pelos próprios aprendentes, além da visibilidade e de conhecimento baseado na reciprocidade." (Romani, 2007). Ademais, de acordo Nunes, Santos, Da Silva Ernesto (2018), a utilização da rede social nas práticas pedagógicas, contribui positivamente para a formação de cidadãos por estimular a manifestação das habilidades exploradas durante a aplicação das redes sociais por permitir o gerenciamento dos conceitos trabalhados, relacionando o que está sendo exposto com situações do cotidiano dos mesmos.

O grande fator decisivo pelo *Instagram* foi de que é uma ferramenta que já está presente no dia a dia dos discentes, e saber usar a ferramenta, aumenta a eficácia e se torna um diferencial para o docente que souber utilizá-la, dando maior significado a proposta de interatividade, como afirma Patrício e Gonçalves (2010). "Como o aluno está conectado e passa tempo considerável na plataforma, e com a aproximação para a linguagem dele, considera-se relevante o resultado em relação ao interesse, entendimento e engajamento do mesmo." (Azevedo et al, 2020, p. 82).

Os principais recursos do *Instagram* são postagens no *feed, story, reels, live, direct* e explorar, todas essas ferramentas cumprem o papel de integrar um ambiente virtual em que todas elas dialogam entre si com o objetivo conectar os interesses do indivíduo em um só lugar através de diferentes mecanismos visuais.

# <span id="page-13-0"></span>**3. METODOLOGIA**

Trata-se de uma pesquisa de cunho social e educacional, que visa a pesquisa do projeto, a qual é justificada pelo crescente interesse em desenvolver ações conjuntas entre alunos e professores com o objetivo de solucionar os problemas anteriormente descritos de acorso o referencial teórico levantado, em relação ao uso de ferramentas tecnológicas em sala de aula.

A ideia para a elaboração do presente trabalho surgiu a partir de um exercício realizado durante uma disciplina pedagógica, no qual foi solicitado realizar alguma atividade utilizando o Instagram como ferramenta, então foi executado por mim um projeto simulando a transmissão do vírus HIV, em que era postada uma imagem sobre o trabalho contendo informações básicas sobre o trabalho e solicitando que quem vizualizasse a imagem, repassasse a mesma. Após isso, no final do trabalho seriam analisadas as interações com a postagem, em que a cada compartilhamento, significava que a pessoa teve contato com o vírus sem preservativo e transmitiu o mesmo, se apenas visualizou e não compartilhou, a relação foi com proteção e não houve transmissão do vírus.

Após o levantamento de dados sobre quais recursos o aplicativo dispõe, será proposta uma maneira de utilização criativa, atraente de cada um desses recursos.

A proposta do perfil no *Instagram* é abordar o conteúdo programático da BNCC de uma maneira didática a ser acrescentada na docência, de forma simples e objetiva visando facilitar a aplicação do uso dessa ferramenta. A viabilidade e usabilidade do presente manual serão avaliadas pelo pesquisador, com base na sua experiência em sala de aula, textos e produções levantadas e relatadas nesse trabalho.

O conteúdo utilizado para exemplificação da aplicabilidade do manual foi elaborado com base nos conteúdos ministrados em uma unidade letiva de 2º ano do Ensino Médio, sendo ele: Níveis de organização ecológica, durante a disciplina Estágio Supervisionado II realizada pelo pesquisador. Para a elaboração do mesmo, foi necessário domínio dos conteúdos.

# <span id="page-14-0"></span>**3.1 Método**

O *Instagram* possui diversas ferramentas que podem ser utilizadas por professores e alunos, dentre elas, as principais são: publicar fotos no perfil, publicar *stories* com duração de 24 horas, *Reels*, seguir um perfil, comentar publicação de um perfil, "gostar" da publicação de um perfil, *direct* (mensagens instantâneas), criação de grupos no *direct*, *lives* (transmissões ao vivo), entre outros. Todos esses recursos foram detalhados pelo pesquisador manuseando pessoalmente a plataforma, e para isso, foram abertos cada um desses recursos, utilizados e posteriormente descritos.

# <span id="page-14-1"></span>**4. RESULTADOS E DISCUSSÃO**

Segue guia de utilização da rede social *Instagram*, como ferramenta auxiliar na aplicação dos conteúdos de Biologia por professores do Novo Ensino Médio. Assim como uma simulação e cronograma de execução. Este guia tem por objetivo fornecer um exemplo prático de como a rede social em questão pode ser utilizada como ferramenta didática, utilizando os principais recursos oferecidos por ela. Com isso, foram listados os principais recursos, sendo eles, publicação no *feed*, *reels* e *story*, e alternativas pedagógicas de como usufruir dessas ferramentas.

Criação do perfil

# Publicações no *feed*

Recurso em que se pode publicar mais de uma foto ou uma sequência de fotos na mesma publicação, formando assim um Carrossel. Para selecionar mais de uma imagem, pressionar continuamente sobre a primeira e um clique simples sobre as próximas (anexo 1, 2, e 3). Essa foto pode ser editada antes de postar através de filtros de efeito, ajuste, brilho, contraste, estrutura, temperatura, saturação, cor, esmaecer, realce, sombras, vinheta, *tilt shift*, *lux* e nitidez (anexo 4). Caso o enquadramento da imagem seleciona não seja o adequado, clicar em expandir (anexo 5).

Legenda é o recurso utilizado para escrever alguma informação sobre a foto que está sendo postada (anexo 6 e 7). Também é possível adicionar *hashtags* "#" a essas publicações, assim, sempre que alguém pesquisa por essa *hashtag*, a sua publicação será sugerida (anexo 8). Caso se tenha interesse em alguma *hashtag* específica, é possível segui-la (anexo 9 e 10) e toda publicação com essa *hashtag* aparecerá para os usuários que a seguem. Nessa legenda ou na própria foto, também é possível marcar uma localização (anexo 11) e/ou na descrição da imagem, um perfil (anexo 12) e adicionar uma música (anexo 13).

A edição de legenda depois que uma foto foi postada, serve para caso se queira adicionar mais alguma informação, ou retirar o que foi postado (anexo 14, 15, e 16). Além da opção de editar, na mesma ferramenta de configurações da publicação, há a possibilidade de arquivar, que significa ocultar aquela imagem para seus seguidores, mas com a possibilidade de escolher retornar ao perfil, ocultar número de curtidas, desativar comentários, que não é recomendado ser utilizado, pois seus alunos precisam ter acesso aos comentários, criar um *reel* desta publicação, que é fazer um vídeo com as imagens estáticas e com uma música sobreposta, fixar no perfil, que é tornar aquela imagem a primeira do seu perfil, mesmo postando outras posteriormente, compartilhar no *facebook*, que não é recomendado pois pode ir para o seu perfil pessoal e excluir a foto depois de postar. E também, duas ferramentas, uma para salvar aquela publicação em uma pasta e criar um *QR cod*e da mesma para compartilhar em outras redes sociais. (anexo 17).

Para procurar um perfil, basta clicar na lupa e digitar o nome do usuário, ou o seu "@", clicar no perfil e segui-lo (anexo 18, 19 e 20). Quando há a necessidade de ser alertado a cada novo *post* de um perfil do qual se segue, podem-se ativar as notificações do mesmo e escolher apenas em uma modalidade (publicações, *stories*, vídeos, *reels* e quando o usuário estiver ao vivo, ou seja, em *Live*) ou mais de uma dessas categorias simultaneamente (anexo 21 e 22).

O recurso de compartilhar publicação pode ser utilizado para repassar a mesma dentro da rede social *Instagram*, ou importar para outra, seja *Twitter, Whatsapp* ou *Facebook* (anexo 23). É possível visualizar todas as pessoas que curtiram suas publicações (anexo 24).

Caso tenha interesse em uma publicação e deseja salvar a mesma para visualizar em outro momento, é possível salvar essa postagem, inclusive criando pastas para salvá-las organizadamente. (anexo 25 e 26).

## *Reels*

A sua função é a de publicar vídeos com duração de no máximo 10 minutos do tempo total (anexo 27 e 28), porém para isso é necessário que o vídeo de duração longa seja gravado na câmera do próprio aparelho (celular ou *tablet*) e exportado posteriormente pronto, ou gravando e editando no próprio aplicativo (anexo 29), tendo a possibilidade de no máximo 90 segundos, como tela verde fixa (fundo do vídeo) (anexo 30), ao selecionar a tela verde, caso queira diminuir a sua imagem na tela, é só pinçar dois dedos na mesma aproximando para diminuir, ou distanciando os dedos para aumentar, ou várias imagens salvas (anexo 31) e editadas dentro do próprio aplicativo, adicionando fotos e imagens salvas, clicando em "avançar" uma vez para continuar editando (anexo 32) e "pular" para não adicionar a opção de música sugerida (anexo 33) e complementando com vídeos seus falando na câmera ao acionar a opção editar vídeo, adicionando clipes que podem ser já salvos ou gravados na câmera do aplicativo (anexo 34), podendo editar, reordenar as fotos e os vídeos, escrever texto no vídeo, adicionar figurinha ou apenas o áudio com a sua voz por cima das imagens que serão passadas no vídeo (anexo 35), porém como as fotos só podem ter duração de 5 segundos cada uma no vídeo, sugerisse que se faça mais de um vídeo utilizando a tela verde que possibilita indicar o que está sendo mostrado na imagem, salvar (anexo 36) e após isso adicionar todos esses vídeos como um só, ou gravar uma parte do vídeo com uma imagem em tela verde, após isso, trocar a imagem de fundo (anexo 37) e continuar gravando continuamente (anexo 38), ou um vídeo de duração curta, ou seja, 15 segundos, sendo gravado dentro do próprio aplicativo no ícone da câmera citado anteriormente.

Após finalizar a edição, clicar em avançar (anexo 39). No recurso do *reels,* é possível postar informações curtas, sem prazo de permanência no perfil. Após a edição do vídeo, e clicar em avançar, há a opção de alterar a capa do vídeo podendo exportar uma imagem do rolo da câmera (anexo 40 e 41), ou selecionar um momento específico do vídeo (anexo 42). Também é possível colocar legenda da publicação do *reels*, da mesma forma que se coloca legenda na publicação de fotos.

No *reels* também há a possibilidade de fazer um *remix* (anexo 43 e 44), ou seja, pode fazer um dueto do vídeo relacionado, no qual a tela fica dividida metade com o vídeo desse perfil e a outra metade com o seu vídeo e é possível ouvir o que é dito em ambos.

*Story*

Nele você publica vídeos curtos, com duração de no máximo 1 minuto cada, no qual há a possibilidade de continuar a sequência de vídeos no próximo 1 minuto disponível, formando um vídeo mais longo, sendo possível acessar de duas formas, no ícone de "Adicionar" abaixo da tela (anexo 45 e 46), ou clicando no "+" da barra de *Story* (anexo 47), ou simplesmente deslizando a tela inicial para a direita. Possuem a opção de enviar mídias já previamente salvas, ou filmando dentro do aplicativo clicando no ícone da câmera mencionado acima.

Com duração de 24 horas, podendo adicionar filtros (anexo 48) e tendo acesso a uma gama maior deles ao deslizá-los para a esquerda. Nesse recurso se tem mais tempo para falar sobre algo, do que em uma publicação no *feed*, quando se somam mais de um vídeo de um minuto de duração. O indicado são publicações que no total não excedam 5 minutos, pois quanto mais longa a sequência de vídeos, mais provável que quem está assistindo não os veja por completo, passando para o seguinte.

Também é possível marcar uma localização, mencionar um perfil*,* colocar uma caixa de perguntas, em que a resposta que te enviarem não será anônima, mas publicar a resposta no Story, o seu público não verá quem fez a pergunta, um *gif,*  uma música, uma enquete, que possui duas opções de respostas e mostra a porcentagem de pessoas que clicou em cada uma dessas respostas, um teste de múltipla escolha que possui 4 variáveis e que no final mostra qual a opção correta, uma espécie de termômetro com alguma reação através de *emoji*, link de algum endereço da internet, incluir uma *hashtag,* contagem regressiva para algum evento importante em que os seus seguidores serão notificados quando essa contagem chegar ao fim, ou uma outra imagem que ficará sobreposta (anexo 49). Importante

salientar a necessidade de transcrever o que está sendo dito no vídeo para que pessoas surdas possam ter acesso à mensagem que transmitida.

Quando não se utiliza nenhuma imagem já previamente salva, o *story* pode ser apenas com uma cor de fundo e um texto escrito quando se clica em "Criar", pode ser um "*boomerang",* que é um vídeo de poucos segundos que se repete, pode ser em "*Layout"*, quando você adiciona várias fotos no mesmo quadro como um mosaico, o "Mãos Livres", serve para que você apoie o celular em algum local, clique no *start* e o vídeo será gravado sozinho, sem precisar que você continue pressionando o *start* e por fim, o "Duplo", que captura a imagem pela câmera traseira e frontal simultaneamente (anexo 50).

Também é possível importar arquivos do dispositivo (anexo 51), e selecionar várias imagens previamente salvas ao clicar continuamente em uma até aparecer o número "1" sinalizando que aquela é a primeira imagem e após isso clicar nas outras que se deseja postar (anexo 52), e após isso, postá-las de forma única como um mosaico na opção "*Layout*", ou de forma separada (anexo 53).

Ao entrar no seu perfil, a pessoa pode ter acesso a *Stories* publicados por você, separados por categoria permanentemente na forma de Destaques podendo criar novos ao clicar na opção "Novo" (anexo 54), porém para poder se fazer um destaque é necessário que aquele conteúdo seja publicado nos *Stories* e anexado quando ainda estiver ativo (anexo 55 e 56), ou posteriormente resgatando os arquivados clicando continuamente em uma pasta de destaque já existente e após isso, em "Editar destaque" (anexo 57).

*Live*

Este recurso permite vídeos ao vivo interagindo com o seu público (anexo 58 e 59), como se fosse uma chamada de vídeo com pessoas específicas, porém aberta ao público todo, com o prazo máximo de 59 minutos. Essa ferramenta disponibiliza comentários, que irão aparecer publicamente para o anfitrião do vídeo ao vivo e para quem assiste, além de notificar a entrada de participantes (anexo 60) ficando exposto o número total de participantes (anexo 61), também é disponível uma aba específica para que o público faça perguntas ao "dono" da Live e ele as veja e responda instantaneamente de forma aberta (anexo 62 e 63), além da possibilidade do espectador dar usar a ferramenta de reação com *emoji* na *Live* (anexo 64 e 65), fora esses recursos para o público, o gerenciador da *Live* pode adicionar filtro de imagem (anexo 66), visualizar quem está solicitando participar da *Live* com o anfitrião, ambos aparecendo na câmera (anexo 67), convidar algum outro perfil para participar aparecendo em vídeo com a tela dividida (anexo 68).

Ao iniciar, automaticamente seus seguidores recebem um alerta, porém se for do seu interesse, também é possível compartilhar o *link* da *Live* com um perfil específico, ou em grupo no *direct* (anexo 69). Além de salvar posteriormente na aba "*Reels*". Recomendasse abrir Lives nos encerramentos das unidades letivas e vésperas de avaliações para que os discentes possam tirar suas dúvidas com o professor enquanto estudam.

#### *Direct*

Esse recurso serve para enviar mensagens privadas (sem ser por comentários em fotos, ou *Live* de maneira pública (anexo 70), quando se clica na aba "Enviar mensagem" de um *Story* de um perfil (anexo 71), essa resposta ficará automaticamente localizada no *direct* e só o dono do perfil ao qual você respondeu terá acesso a sua resposta. Nessa ferramenta é possível fazer chamada áudio, ou de vídeo (anexo 72 e 73) tendo acesso a utilizar Avatar, efeitos ou filtros de imagem (anexo 74) e fechar ou abrir a sua câmera, fechar ou abrir o seu microfone, assistir algum *reels* em chamada, mudar para câmera traseira ou a frontal e vice-versa, e adicionar mais algum participante a chamada (anexo 75).

No *direct* também é possível enviar uma foto tirada da câmera naquele momento (anexo 76), em que é possível escolher filtros e diferentes configurações de repetição (manter no bate papo, permitir repetição, ou ver apenas uma vez) (anexo 77, 78, e 79), enviar uma gravação de voz para aquele contato, podendo excluir após gravar (anexo 80), ou enviar (anexo 81), importar mídia da sua galeria sendo foto ou vídeo (anexo 82).

Também há a possibilidade de enviar *gif* e figurinha (anexo 83), reagir a uma determinada mensagem pressionando a mesma continuamente, surgindo a opção de responder àquela mensagem para que fique evidente a qual mensagem se está respondendo, encaminhar aquela mensagem para outro contato, copiar o conteúdo da mesma, ou denunciá-la (anexo 84).

Também há a opção de manter uma conversa temporária com um contato em que todas as mensagens enviadas por ambos, ao prazo de 30 minutos, serão apagadas, porém não é indicado que um professor ative esse modo de conversa com um aluno, pois é necessário que o aluno possa acessar as informações contidas nessa conversa, em outro momento. Também é possível atribuir um tema a essa conversa, porém não é de grande importância devido a finalidade à qual o seu perfil se proporcionará.

Caso se queira achar um perfil com o qual já conversou no chat mais rapidamente para enviar uma mensagem, é possível pesquisar aquele perfil nas suas conversas (anexo 85). Também pode-se convocar uma chamada de vídeo com vários participantes (anexo 86), e enviar a mesma mensagem para diversos contatos ao mesmo tempo, podendo pesquisar o nome de cada discente para criar grupos diversos (anexo 87 e 88) criando assim um bate-papo coletivo. Recomendasse a criação de grupos para cada uma das turmas com os integrantes da mesma no respectivo grupo para discussão e envio dos conteúdos abordados.

## Opções do seu perfil

Ao clicar nas três listas no topo direito do seu perfil, será dispostas as seguintes opções (anexo 89): "configurações e privacidade" (anexo 90), que é de suma importância então detalharemos, em configurações e privacidades do seu perfil, é possível ter acesso a, central de contas, para alterar senha, dados pessoais, informações e permissões, entre outros, notificações, em que se pode remover ou ativar notificações de diferentes modalidades, seu tempo gasto dentro do aplicativo e gerenciar o mesmo, o que sua conta "favoritou", contas que silenciou, sugestões de conteúdos, em que é possível demonstrar interesse ou não em determinado conteúdo para que eles apareçam mais ou menos no seu explorar, e ocultar o seu número de curtidas para que outras contas não veja quantas curtidas sua publicação recebeu, privacidade da conta, em que é possível deixar sua conta pública ou não, amigos próximos, que é o recurso em que seus *stories* só aparece para quem for selecionado, contas que foram bloqueadas pela sua, ocultar seus *stories* e vídeos ao vivo para determinados perfis, nas configurações seguintes, é possível controlar quem pode te enviar mensagens direta ou pelo *story*, quem pode te marcar e mencionar, comentar suas publicações, contas que foram restringidas pela sua,

limitar interações com sua conta, ocultar determinadas palavras de surgirem tanto na forma de comentários, de nomes de perfis, mensagens, entre outras, e seguir contatos seus de outras redes sociais automaticamente, ou convidar pessoas através de outras redes sociais.

Relacionado ás mídias da sua conta, é possível configurar se tudo que for postado será salvo para posterior visualização, acessibilidade, possibilitando que o que for dito, seja transcrito para texto facilitando o acesso de pessoas surdas e o modo escuro que fornece um menor cansaço visual, idioma da conta, uso de dados e qualidade da mídia e as permissões que sua conta fornece ao site do *Instagram*, supervisão, em que se controla o que crianças podem ou não acessar ao utilizar a rede social e principalmente, as ferramentas de ajuda par acaso quem estiver utilizando tiver alguma dúvida ou quiser relatar um problema e solicitar suporte, status da conta que fornece se o seu perfil publicou algo de conteúdo sensível e por fim, sobre, que contém informações básicas sobre sua conta, e dados do aplicativo (anexo 91); após esse, há a ferramenta de "*Threads*" que é o aplicativo parceiro do *Instagram*, porém não há relevância para o presente trabalho, "Sua Atividade" que repete alguns dos recursos já disponíveis no anterior, "Itens Arquivados" em que estão todos os seus *stories,* publicações e locais salvos, "Supervisão" que é o mesmo do disposto nas configurações anteriores, assim como "Amigos Próximos", e por fim, "Favoritos", que é um recurso utilizado quando se deseja que todas as publicações de um perfil estejam sempre no topo (anexo 92).

#### Outros perfis

Esse recurso disponibiliza visualizar diversas informações e ações acerca de outro usuário ao abrir o perfil do mesmo (anexo 93). Iniciando por "Denunciar", caso a conta publique algo que se considera inadequado para a plataforma; "Bloquear, utilizado para quando não se quer que determinada conta tenha acesso nenhum ao seu perfil, nem atualmente, nem futuramente, "Sobre esta conta", que informa quando a conta foi criada, em que país está situada e nomes de usuários anteriores, "Restringir", caso não se queira que um perfil possa fazer comentários públicos.

As mensagens enviadas por ela necessitarão que você as aceite para poder visualiza-las, porém ela ainda verá suas publicações tanto no *feed*, quanto no *Story*, "Ver atividade compartilhada", que mostra as interações entre ambas as contas, "Ocultar seu *story*", quando não se tem interesse que determinado perfil visualize seus *story*, "Copiar URL do perfil", utilizado para enviar aquele perfil para algum contato em outra rede social, "Mostrar *QR code*" para que pessoalmente outra pessoa escaneie o código daquele perfil e acesse automaticamente, e por fim, "Compartilhar este perfil", utilizado para compartilhar aquele perfil dentro da rede social (anexo 94). Se um perfil indesejado te seguir, é possível ir aos seus seguidores (anexo 95) e remover aquele perfil dos seus seguidores (anexo 96).

## Adicionar conta

Serve para quando se quer usar duas contas no Instagram simultaneamente (anexo 97 e 98)

## **Explorar**

Nessa aba serão sugeridas para todas as publicações que o algoritmo acha que o usuário tenha interesse (anexo 99), as quais são possíveis curtir, compartilhar, comentar ou não, pois alguns perfis só permite que comente quem o siga, salvar aquela publicação (anexo 100), salvar, remixar caso seja um vídeo com essa permissão ativada, e criar um QR *code* daquela publicação (anexo 101 e 102) enviando para outra pessoa apenas aquela publicação e não o perfil como um todo, informar à plataforma que você não tem interesse em ver publicações como aquela (anexo 103), fazendo com que cada vez menos publicações daquele tipo sejam sugeridas a você e denunciar. Nesse recurso aparecerão apenas publicações de contas que você não segue.

# Editar seu perfil

Nesse recurso é possível editar seu nome, o nome do seu usuário "@", seus pronomes, sua bio, que é um resumo sobre o usuário ou sobre o que se trata a conta, adicionar um link, gênero, adicionar música, *Show Threads badge*, utilizada para compartilhar automaticamente as publicações em ambas as redes sociais, mostrar outras contas que sejam vinculadas no *Instagram* e "Configurações de informações pessoais", que são o endereço de *email* e o número de telefone associado (anexo 104 e 105).

# <span id="page-23-0"></span>**a. Exemplo de aplicação**

# **Aula 1**

# **Níveis de organização ecológica**

 Criação do perfil @guia.biologia; (anexo 106 e 107)

# Publicar fotos no *feed*

A dinâmica extraclasse será iniciada abordando na legenda, o que é um ecossistema e que existem diversos níveis hierárquicos na natureza, assim como no corpo humano existe, átomo, molécula, célula, tecido, órgão, sistema e corpo, assim também ocorre na Ecologia (explicando o que é Ecologia), onde há indivíduo, população, comunidade, ecossistema e biosfera (anexo 108).

# *Reels*

No *reels* será partir de quais são os níveis de organização na natureza e abordando sobre o que se trata e do que é composto cada um desses níveis, trazendo exemplo do ambiente em que eles vivem, como por exemplo, a escola (anexo 109).

# Remixar o vídeo de um perfil

Se durante a aplicação de determinado conteúdo, achar um conteúdo em outro perfil que aborde aquele que está sendo tratado, poderá remixar este vídeo, fazendo algumas

observações sobre o mesmo. Esse mesmo passo pode ser utilizado da mesma forma em todas as aulas (anexo 110). Foi remixado um vídeo de nível hierárquico dentro das empresas para correlacionar com o assunto tratado, demonstrando que níveis hierárquicos existem em diversos locais e como funcionam.

# *Story*

Nesse momento, poderá ser uma enquete com exemplos de níveis hierárquicos de outros ambientes que não o da escola, podendo ser de espécies existentes na Mata Atlântica, ou na Caatinga, através de imagens baixadas na *internet*, acompanhado de enquetes para eles marcarem qual nível hierárquico está sendo retratado naquela imagem, após isso, pode se colocar uma caixa de perguntas para saber se eles possuem alguma dúvida cerca do tema (anexo 111, 112, 113, 114, 115 e 116).

# <span id="page-24-0"></span>**b. Cronograma indicado**

- 1 Montagem do calendário acadêmico e alinhamento com os conteúdos que serão postados;
- 2 Criação do perfil: para isso, é necessário ter um número de celular ou um email do *Google* que não haja um perfil já cadastrado e preencher os dados (nome do perfil e email ou número do celular), ao clicar em continuar o perfil é aberto. Após isso, completa a criação do perfil adicionando as informações solicitadas. Primeiramente o nome (anexo), e a "bio", que é a biografia do seu perfil. A ferramenta de procurar pessoas para seguir será utilizada no passo seguinte. Ao criar a conta, automaticamente ela é aberta como uma conta privada e recomendasse não alterar essa opção.
- 3 Na primeira semana de aula do ano letivo, recomendasse que sejam coletados todos os nomes de usuários dos alunos na rede social juntamente com a informação de a qual turma pertence, para posterior verificação de se todos os alunos estão seguindo a página e criação do grupo para a respectiva turma a qual fazem parte, e se houver algum aluno que não possa fazê-lo, adaptar o conteúdo ao mesmo. Após a lista com os endereços em mãos, retornasse para o aplicativo e contínua do passo que parou anteriormente pesquisando os alunos e solicitando seguir as determinadas contas. Atentar-se de verificar a grafia do endereço escrito pelo aluno e digitar na barra de pesquisa e seguir apenas a conta que tem a exata grafia, para que não se siga outras contas por engano. 4 Recomendasse que os conteúdos começassem a serem postados em dias
- diferentes da semana para cada ano, exemplo, 1º ano segunda, 2º ano terça, 3º ano - quarta, além disso, de que essas postagem sejam feitas

antes de iniciar com as atividades em sala de aula sobre o assunto, pois todos já terão um contato prévio com o mesmo e utilizarão o momento de sala de aula para dinâmicas em grupo, tirada de dúvidas, correção e entrega de atividades, tornando os encontros presenciais mais dinâmicos e momentos de socialização entre a turma.

5 A postagem da determinada turma, em seu respectivo dia da semana, será iniciada com a postagem do *card* informativo no *feed*, como por exemplo, sobre o tema Teorias Evolucionistas. Após a postagem, realizar o envio da mesma para o *direct* do grupo da turma que está abordando aquele conteúdo naquela unidade temática, sinalizando e lembrando de que há postagem nova;

- 6 Agora será o momento de utilizar o *reels*, em que se postará o conteúdo de forma mais aprofundada do que nas etapas anteriores, assim como explicitado anteriormente, podendo ser um dueto de um vídeo de outro perfil;
- 7 Após isso, serão postados os *stories* do determinado assunto, utilizando a quantidade de tempo que for necessário, sendo o último *story*, sempre um com caixinha de perguntas.

Não se esquecer de utilizar os outros recursos, como, mencionar um perfil que trate sobre o assunto em questão, marcação de localização referente ao mesmo, *hashtag* que trate sobre o assunto, enquete, teste, contagem regressiva se for necessário, *link* de algum vídeo ou matéria na internet, salvar nos destaques, entre outros. Também não se esquecer de verificar quantos e quais alunos visualizou o *storie*, além de legendar o que está sendo dito para possibilitar a acessibilidade de pessoas surdas.

- 8 Os alunos poderão utilizar o grupo para tirar as dúvidas e diálogos entre si, porém você não fará parte nesse momento. Utilizará a ferramenta apenas para envio de postagens, pois essas dúvidas deverão ser respondidas de maneira pública nos *stories*.
- 9 Ao final de cada semana, ou seja, ao final de todos os assuntos dados, você pode avaliar as curtidas e os comentários das postagens, assim como se salvaram os conteúdos postados, para verificar se houve interação dos alunos além das interações nas etapas anteriores.

De acordo o trabalho realizado por (Stahlhofe; Muller; Keske, 2021), a utilização da rede social *Instagram*, se mostrou aos educandos, ser uma proposta inovadora e a experiência os fez pensar sobre os assuntos trabalhos durante a utilização da ferramenta, ou retomar os assuntos trabalhados.

Enquanto isso, a pesquisa executada por, (Dal Molin; Granetto, 2013) versa que é necessário que os profissionais da educação busquem se inserir no ciberespaço, utilizando-se de todos os recursos que as ferramentas digitais oferecem, explorando o potencial didático que estas possibilitam e reconhecer o valor que as mesmas agregam no fazer pedagógico.

# <span id="page-26-0"></span>**5. CONSIDERAÇÕES FINAIS**

A partir do avanço da tecnologia e da globalização dos meios de comunicação, possibilitando a transmissão de informações de forma imediata por todo o globo, urge a necessidade de adequação do conhecimento explorado em sala de aula de forma tão convidativa e atrativa quanto, a obtenção de informação por outros meios, não sendo mais essas ferramentas inimigas do educador, e sim aliadas.

Porém para que isso ocorra, é necessário conhecimento e domínio da ferramenta que está sendo utilizado, assim como em uma sala de aula é necessário ter domínio do conteúdo transmitido oralmente, com esse objetivo o presente trabalho foi desenvolvido para auxiliar o docente na prática do manejo dessa rede social, explicitando todos os recursos que o mesmo possui, pois dúvidas referentes a ele podem surgir decorrentes do contato com o mesmo e após isso, auxiliar na utilização das principais ferramentas de forma estimulante e cativante de forma a prender a atenção do receptor da mensagem, além de auxiliar de forma visual a compreensão do conteúdo.

Contudo, para se avaliar de forma efetiva a eficácia ou não do presente manual, é necessário a testagem com o público-alvo do trabalho elaborado, e coleta de resultados posteriores a testagem e adaptação frente às observações pontuadas por eles.

# <span id="page-28-0"></span>**REFERÊNCIAS**

Al-BAHRANI, Abdullah & PATEL, Darshak & SHERIDAN, Brandon, 2015.

AL-BAHRANI, Abdullah; PATEL, Darshak. Incorporating Twitter, Instagram, and Facebook in economics classrooms. Journal of Economic Education, v. 46, n. 1, p. 56–57, 2015.

AL-BAHRANI, Abdullah; PATEL, Darshak; SHERIDAN, Brandon. Engaging students using social media: The students' perspective. International Review of Economics Education, v. 19, p. 36–50, 2015. Disponível em: https://www.sciencedirect.com/science/article/abs/pii/S1477388015300025?via%3 Dihub . Acesso em 21 de jul. de 2023.

ALVES, A. L.; MOTA, M. F.; TAVARES, T. P. O Instagram no processo de engajamento das práticas educacionais: a dinâmica para a socialização do ensinoaprendizagem. **Revista Científica da FASETE**. 2018. Disponível em: oinstagramno-processo-de-engajamento-das-praticas-educacionais.pdf. Acesso em: 06 de jun. de 2021.

ANDERSON, Monica et al. Teens, social media & technology 2018. **Pew research center**, v. 31, n. 2018, p. 1673-1689, 2018.

ANESE NICOLA, Jéssica; PANIZ, Catiane Mazocco. A importância da utilização de diferentes recursos didáticos no Ensino de Ciências e Biologia. InFor, São Paulo/SP, v. 2, n. 1, p. 355-381, may 2017. ISSN 2525-3476. Disponível em: https://ojs.ead.unesp.br/index.php/nead/article/view/infor2120167. Acesso em: 31 de jul. 2023.

AZEVEDO, Jorge Luiz, et al. "Instagram como ferramenta de mediação da aprendizagem: uma nova forma de se aproximar do aluno utilizando a tecnologia." *Brazilian Journal of Development* 7.3 (2021): 31191-31200.

AZEVEDO, Jorge Luiz, et al. Instagram como ferramenta de mediação da aprendizagem: uma nova forma de se aproximar do aluno utilizando a tecnologia. Movimentos Docentes, 2020.

BRASIL. Ministério da Educação. Base Nacional Comum Curricular. Brasília, 2017.

CAMPOS, Maria Cristina da Cunha; NIGRO, Rogério Gonçalves. Teoria e prática em ciências na escola: o ensino-aprendizagem como investigação. São Paulo: FTD, 2009.

COUTO, Edvaldo Souza; SILVA, Raphaelle Nascimento. Aprendizagens personalizadas na era das conectividades: ler e escrever em telas. In: *Educação no ciberespaço:* novas configurações, convergências e conexões. PORTO, Cristiane; MOREIRA, J. António. (Org.). Aracaju: EDUNET, 2017.

DAL MOLIN, Beatriz Helena; GRANETTO, Julia Cristina. Reflexões sobre o uso das redes sociais no ensino médio**. Revista Temática**, Paraíba, v. 09, n. 09, 18 nov. 2014.

DIAS, Cristiane; COUTO, Olívia Ferreira. *As redes sociais na divulgação e formação do sujeito do conhecimento:* Compartilhamento e produção através da circulação de ideias. Linguagem em (Dis)curso, Tubarão, SC. V. 11, N. #, p. 631- 648, 2011. Disponível em: http://www.scielo.br/pdf/ld/v11n3/a09v11n3.pdf . Acesso em: 20 de dez. 2020

FERREIRA-BORGES, Flavio; FRANÇA-TELES, Lucio. El uso de redes sociais em la práctica educativa de uma asignatura de postgrado: uma investigación sobre el uso de las TRIC. *Index.comunicación*, v. 9, n. 1, p. 109-125, apr. 2019. ISSN 2174-1859. Disponível em:

http://journals.sfu.ca/indexcomunicacion/index.php/indexcomunicacion/article/view /444. Acesso em: 19 de dez. 2020.

FERREIRA-BORGES, Flavio; FRANÇA-TELES, Lucio. *Identificando práticas pedagógicas no uso do Instagram*: uma revisão sistemática. Disponível em:

https://www.revistas.ufg.br/rir/article/view/55543. Acesso em: 19 de dez. 2020, Goiás, Vol. 15 n°2, 2019.

HAMAD, Mona M. Using WhatsApp to Enhance Students' Learning of English Language "Experience to Share". Higher Education Studies, v. 7, n. 4, p. 74, 2017.

HODSON, D. (1992). In Search of a Meaningful Relationship: Na Exploration of Some Issues Relating to Integration in Science and Science Education, *Internacional Journal of Science Education, 14(5), 541-566.* 

IRWANDANI, Irwandani; JUARIYAH, Siti. Pengembangan Media Pembelejaram Berupa Komik Fisika Berbantuan Sosial Media Instagram sebagai Alternatif Pembelajaran. *Jurnal Ilmiah Pendidikan Fisika Al-Biruni*, v. 5, n. 1, p. 33, 2016. Disponível em: http://ejournal.radenintan.ac.id/index.php/al-biruni/article/view/103. Acesso em: 20 de jul. de 2020.

LEMOS, André. [Cibercultura:](https://livrista.com.br/livros/cibercultura-andre-lemos/) tecnologia e vida social na cultura contemporânea. 4.ed. Porto Alegre: Sulina, 2008.

LEVY, Pierre. Cibercultura. São Paulo: Editora 34, 1999b. Disponível em: https://livrista.com.br/livros/cibercultura-pierre-levy Acesso em: 20 de jul. de 2020.

LIM, R. R. X.; ANG, A. S.; FUNG, F. M. Application of Social Media in Chemistry Education: Incorporating Instagram and Snapchat in Laboratory Teaching. Teaching and the Internet: The Application of Web Apps, Networking, and Online Tech for Chemistry Education. Washington, DC: American Chemical Society, 2017. p. 37–53. Disponível em: https://pubs.acs.org/doi/abs/10.1021/bk-2017- 1270.ch003. Acesso em: 25 de set. de 2020.

MATOS, Elizabete Lúcia Moreira; FERREIRA, Jacques de Lima. A utilização da rede social Facebook no processo de ensino e aprendizagem na universidade. In: *Facebook e educação:* publicar, curtir, compartilhar. PORTO, Cristiane; SANTOS, Edméa. (Org.). Campina Grande: EDUEPB, 2014.

NUNES, Milena Ferreira Hygino; SANTOS, Shayane Ferreira dos; ERNESTO, Talita da Silva*. "Instagram como ferramenta pedagógica: um olhar para a conscientização ecológica."* Redin-Revista Educacional Interdisciplinar 7.2 (2018).

PATRÍCIO, M. R. V.; GONÇALVES, V. M. B. Utilização Educativa do Facebook no Ensino Superior. In: I Conference Learning and Teaching in Higher Education: Universidade de Évora. 2010. Disponível em: Acesso em: 20 set. 2022.

ROMANI, C. C. Aprendizaje colaborativo. Nuevos modelos para uso educativo. In: ROMANI, C. C. & KUKLINSKI, H. P. Planeta Web 2.0 inteligencia colectiva o médios fast food. México: Flasco, 2007.

STAHLHOFER, Brenda Dessbesell; MULLER, Gerson Azulim; KESKE, Cátia. BIOLOGIA FORA DA ESCOLA: O USO DA REDE SOCIAL INSTAGRAM NO ENSINO DE BIOLOGIA PARA EDUCANDOS DO ENSINO MÉDIO. **Revista Tecnologias Educacionais em Rede (ReTER)**, p. e13/01-15, 2021.

STATISTA. Leading global social networks 2018. Statistc. *The Statistics Portal*. Disponível em: https://www.statista.com/statistics/27014/global-soxial-networksranked-by-number-of-user/., 2018.

WE ARE SOCIAL AND HOOTSUITE. Digital in 2017: global overview 2017. Disponível em: https://wearesocial.com/special-reports/digital-in-2017 globaloverview. Acesso em: 24 set. 2022.

# **ANEXOS**

**Anexo 1**: Publicações no *feed*

**Anexo 2**: Seleção das imagens

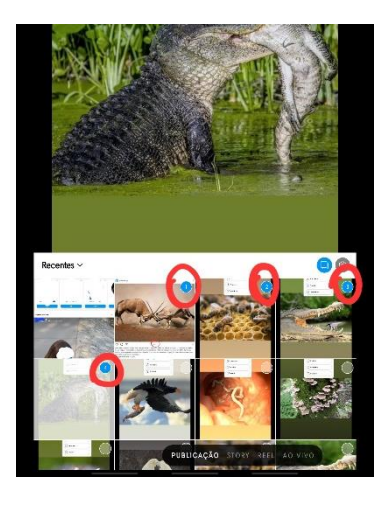

Fonte: Autoria própria, 2023 Fonte: Autoria própria, 2023

#### **Anexo 3:** Clicar em avançar para continuar

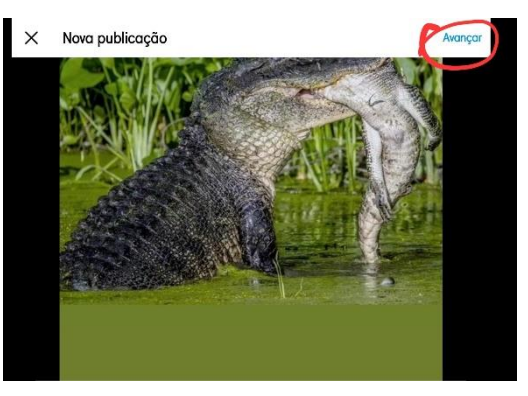

Fonte: Autoria própria, 2023

Los Angeles

# **Anexo 4:** Filtros **Anexo 5:** Expansão

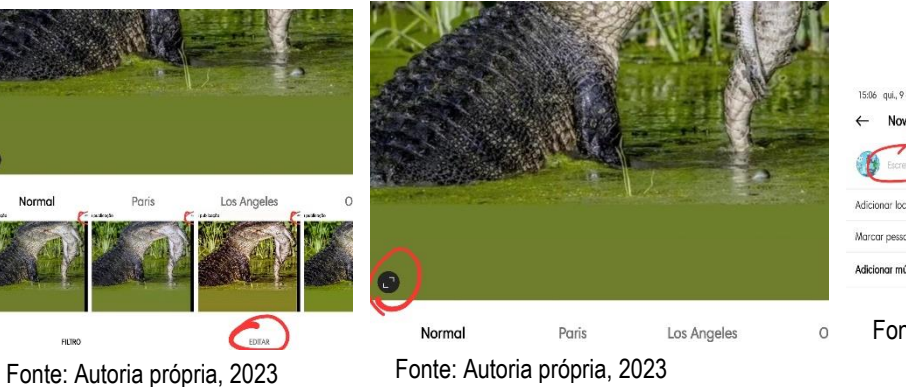

# **Anexo 6:** Legenda

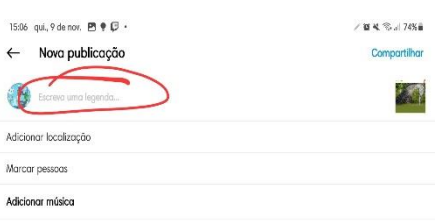

Fonte: Autoria própria, 2023

# **Anexo 9:** Seguir *Hashtag* específica

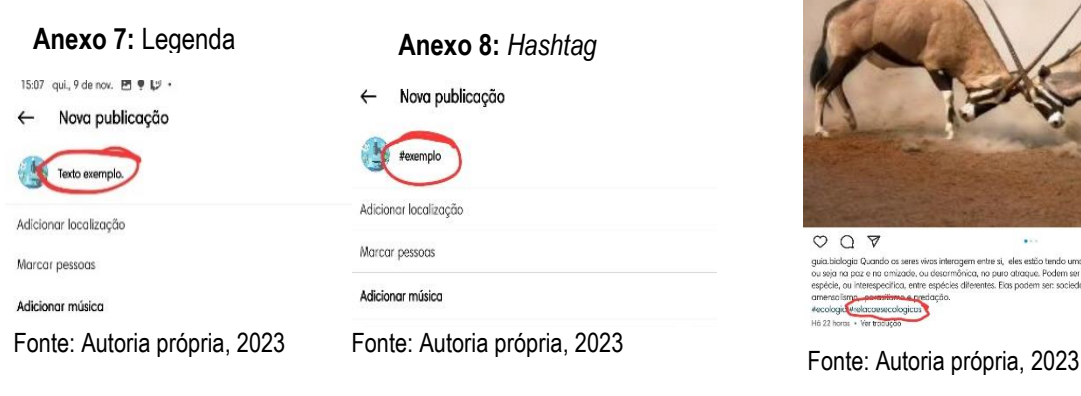

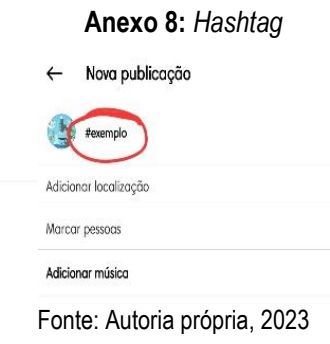

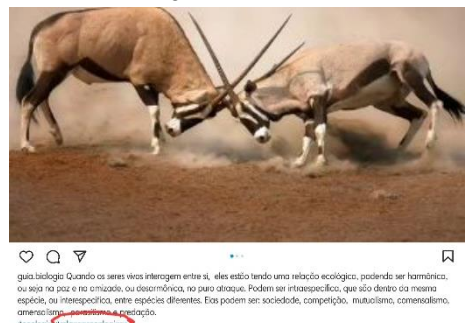

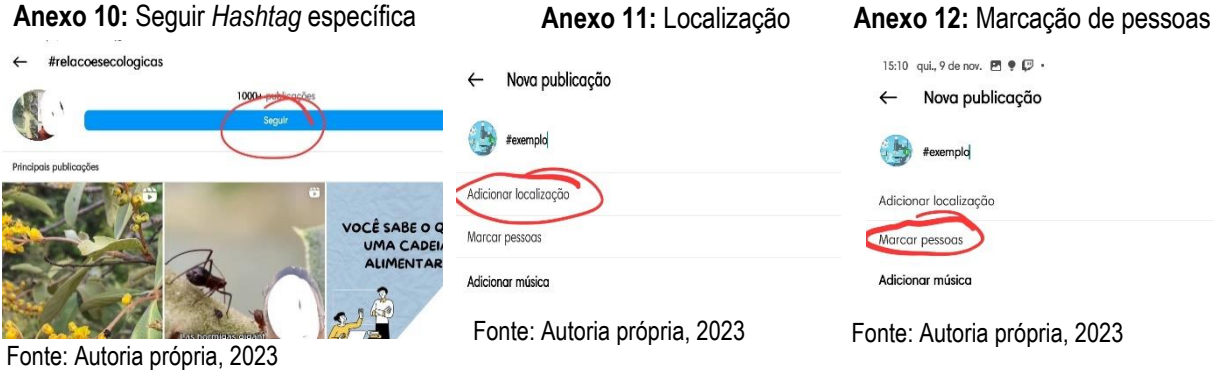

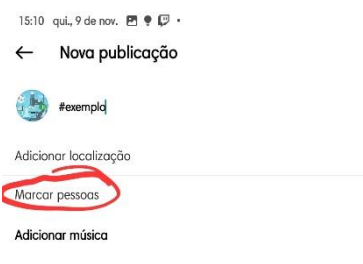

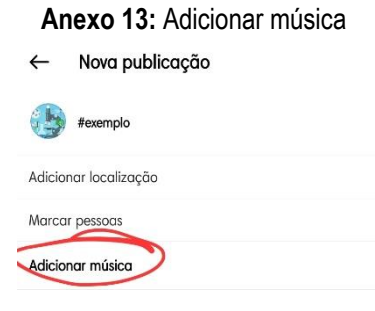

Fonte: Autoria própria, 2023 Fonte: Autoria própria, 2023

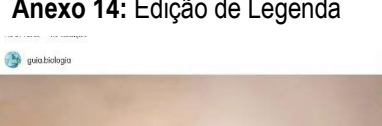

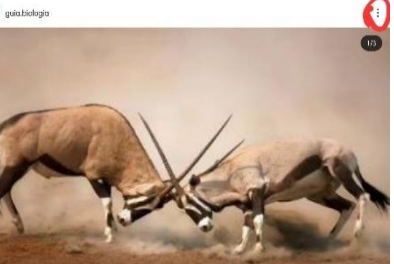

# **Anexo 13:** Adicionar música **Anexo 14:** Edição de Legenda **Anexo 15:** Edição de Legenda

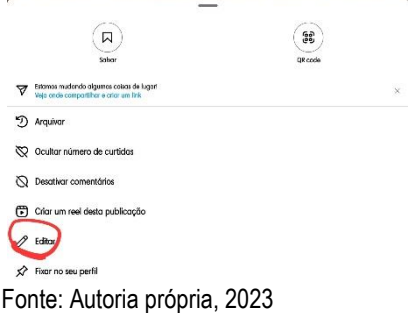

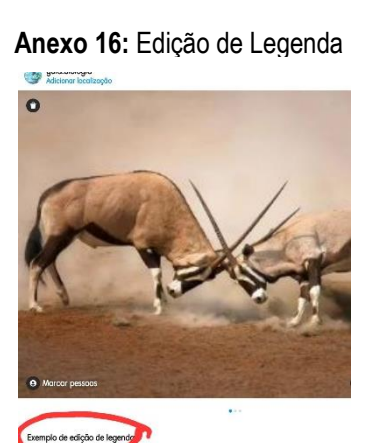

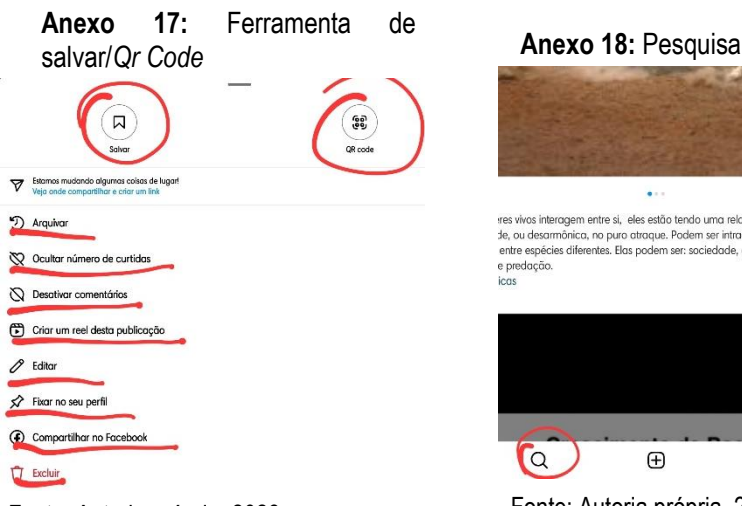

Fonte: Autoria própria, 2023 Fonte: Autoria própria, 2023 Fonte: Autoria própria, 2023

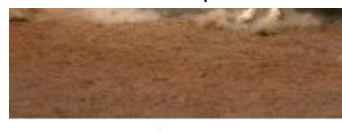

res vivos interagem entre si, eles estão tendo uma relação ecológica, poc<br>de, ou desarmônica, no puro atraque. Podem ser intraespecífica, que são<br>entre espécies diferentes. Elas podem ser: sociedade, competição, mutuc e predação

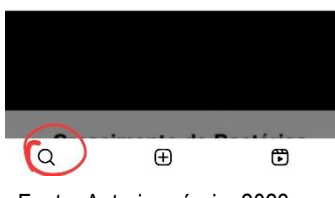

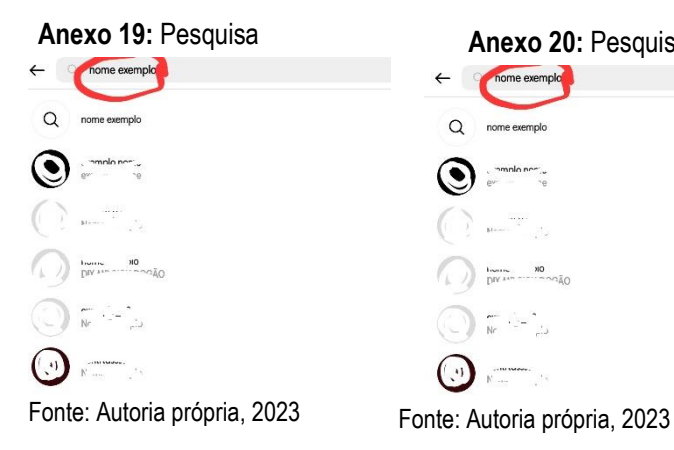

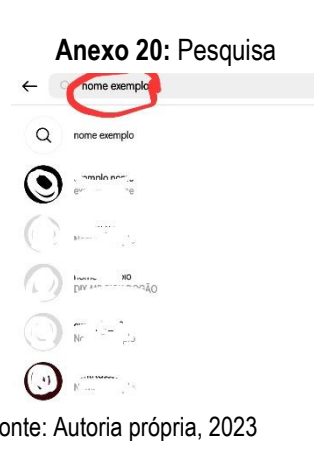

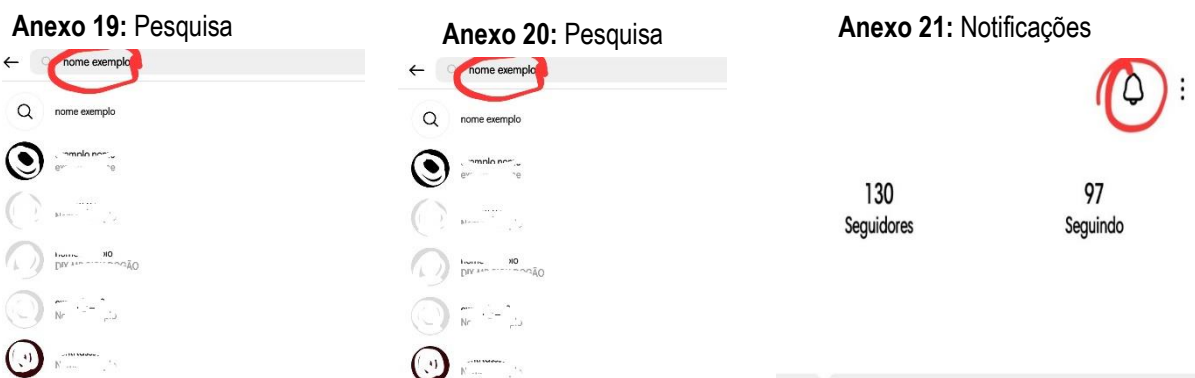

Mensagem Fonte: Autoria própria, 2023

# **Anexo 22:** Notificações

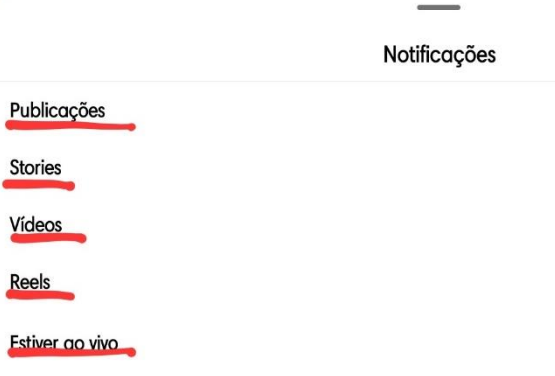

Receba notificações quando " compartilhar fotos, vídeos ou canais de transmissão Fonte: Autoria própria, 2023

**Anexo 23:** Compartilhamento

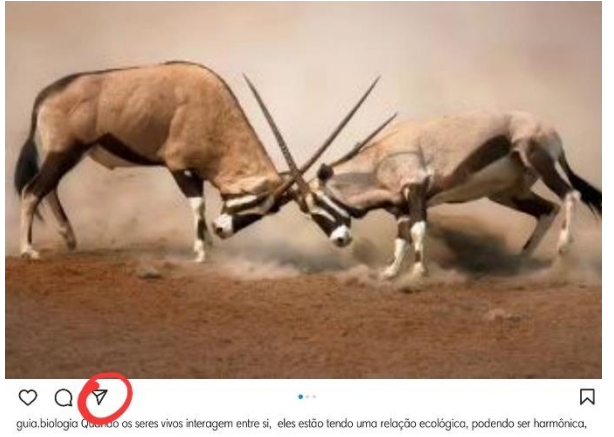

Fonte: Autoria própria, 2023

# **Anexo 24:** Visualização de curtidas **Anexo 25:** Salvar Postagem

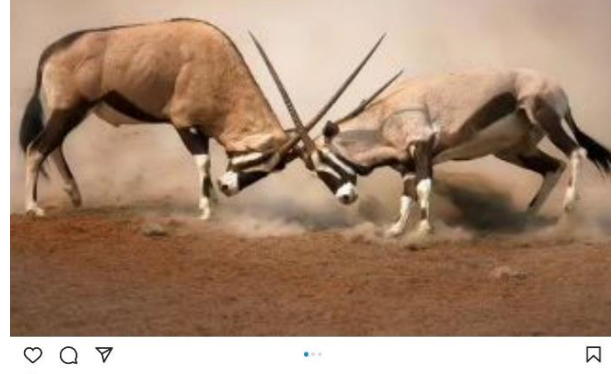

J. Curtido por T.<br>guia biologia Quando as seres vivas interagem entre si, eles estão tendo uma relação ecológica, padendo ser harmônica,<br>ou seja na paz e na amizade, ou desarmônica, no puro atraque. Podem ser intraespecífi

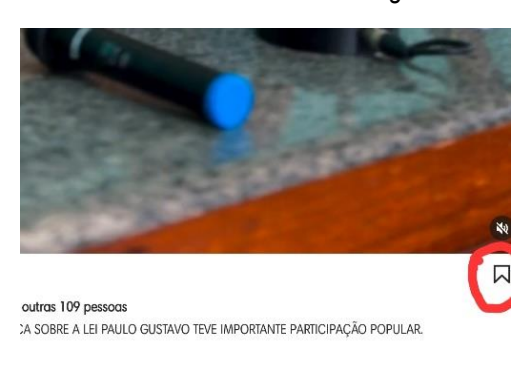

Fonte: Autoria própria, 2023

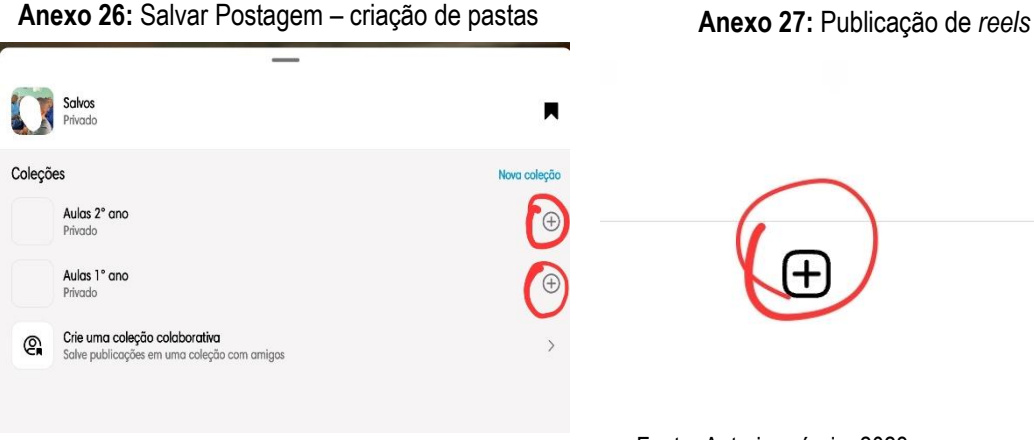

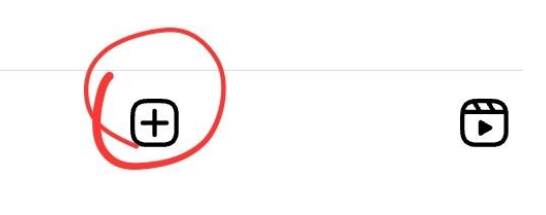

Fonte: Autoria própria, 2023 Fonte: Autoria própria, 2023

**Anexo 28:** Publicação de *reels* **Anexo 29:** Gravação do *reels*

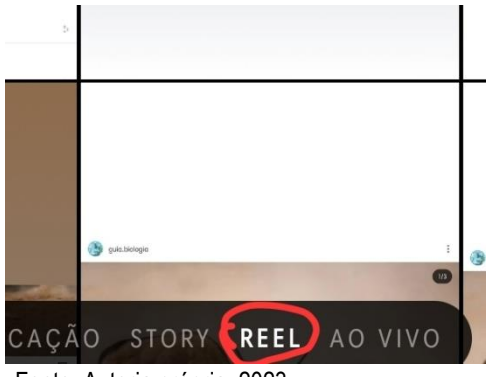

Fonte: Autoria própria, 2023 Fonte: Autoria própria, 2023

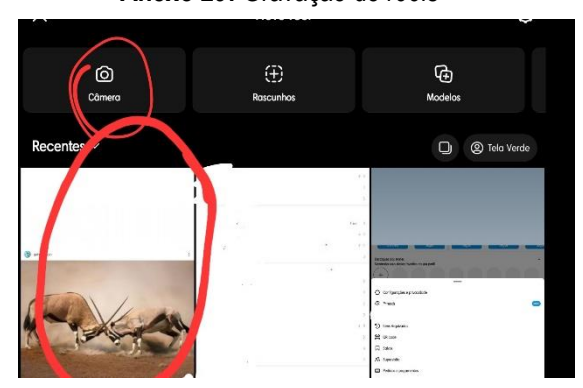

**Anexo 30:** Inclusão de tela verde como fundo Anexo 30: Inclusão de tela verde como fundo **Anexo 31:** Inclusão de várias imagens salvas do vídeo

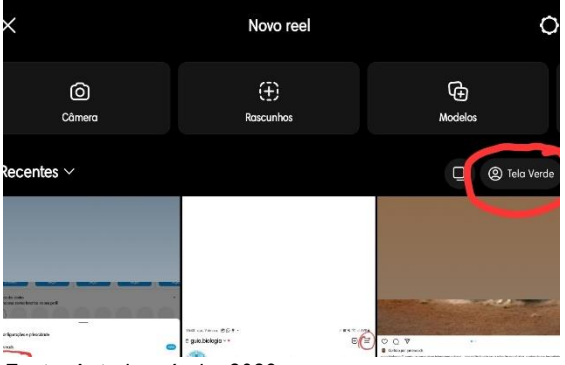

# **Anexo 32:** Clicar em avançar para continuar a edição

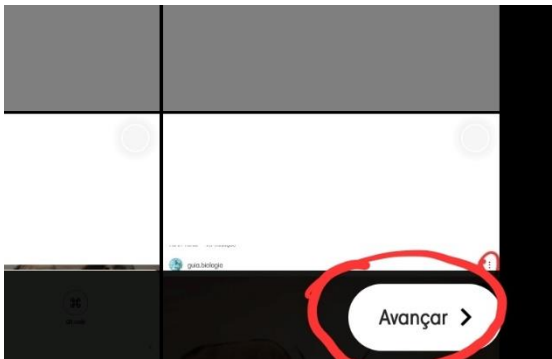

**Anexo 34:** Adição de clipes já salvos ou gravados com a câmera do celular

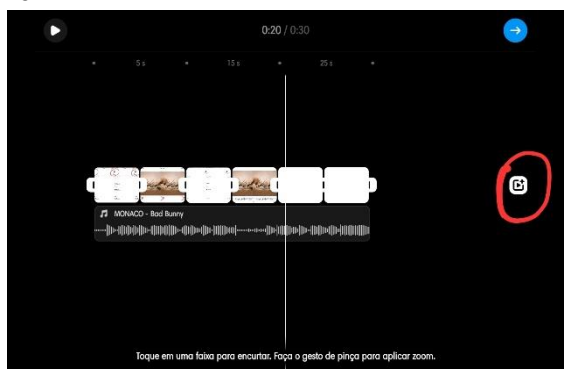

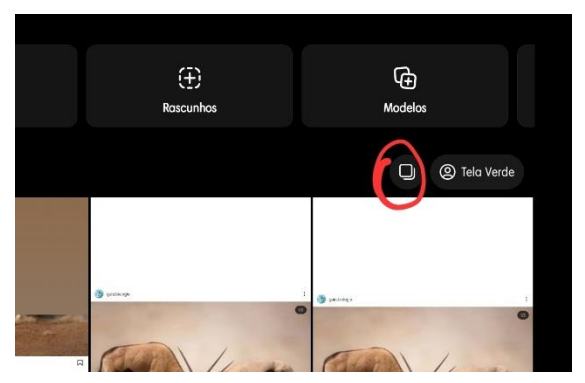

Fonte: Autoria própria, 2023 **Fonte: Autoria própria, 2023** 

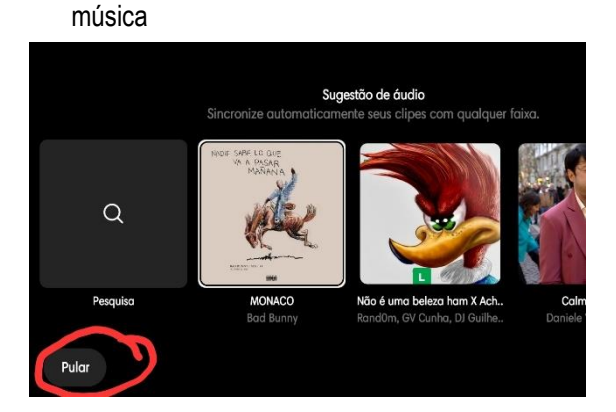

**Anexo 33:** Clicar em pular para não adicionar

Fonte: Autoria própria, 2023 Fonte: Autoria própria, 2023

# **Anexo 35:** Edição dos clipes

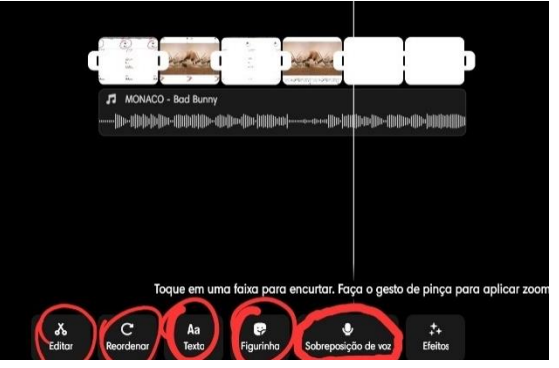

Fonte: Autoria própria, 2023 **Fonte: Autoria própria**, 2023

**Anexo 36:** Salvar as imagens e/ou vídeos **Anexo 37:** Alterar imagens de fundo

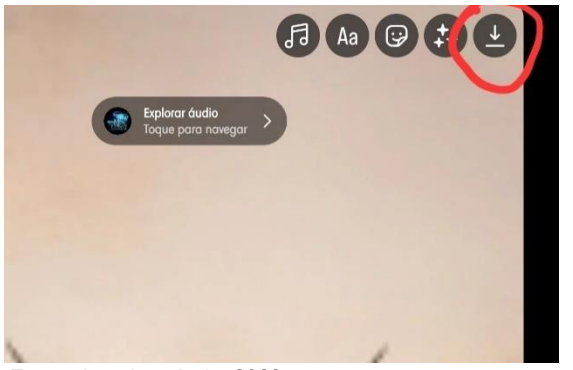

Fonte: Autoria própria, 2023

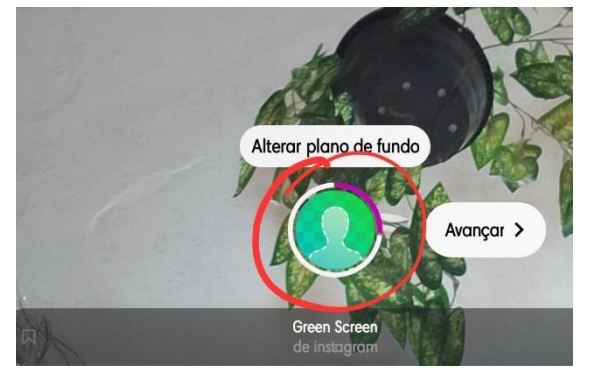

**Anexo 38:** Continuar gravando continuamente

Fonte: Autoria própria, 2023 Fonte: Autoria própria, 2023

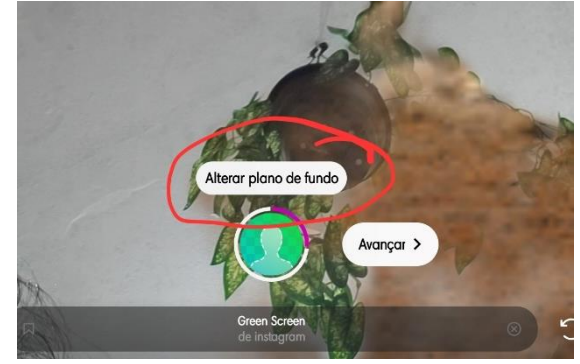

**Anexo 39:** Após finalização clicar em avançar

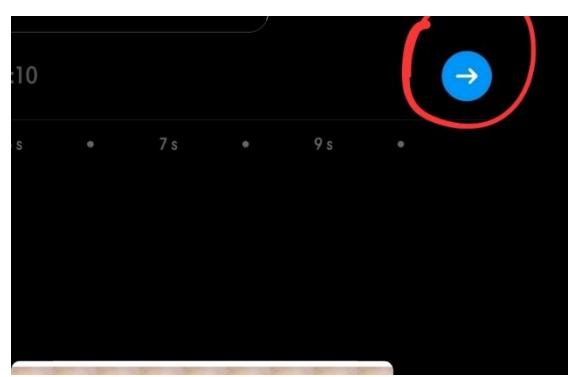

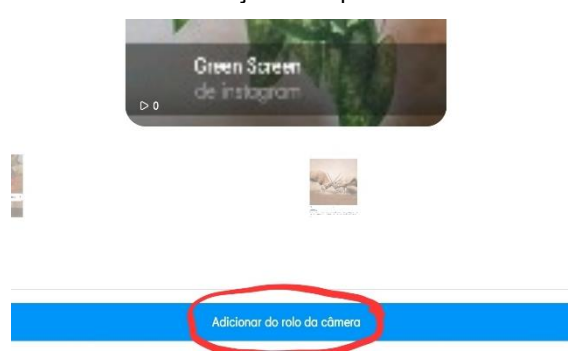

Fonte: Autoria própria, 2023 **Fonte: Autoria própria**, 2023

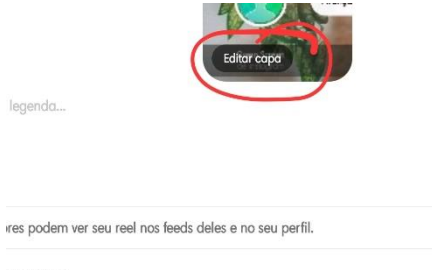

**ir pessoas** 

nar localização

**Anexo 40:** Alteração da capa do vídeo **Anexo 41:** Alteração da capa do vídeo

**Anexo 42:** Seleção de uma parte do vídeo como capa

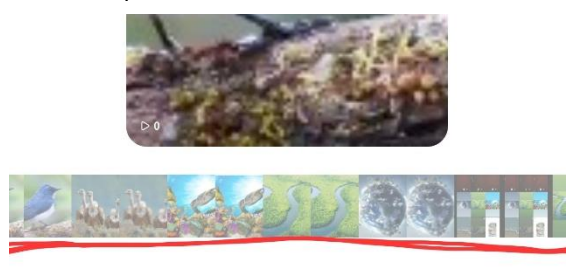

**Anexo 43:** Fazer remix (dueto) no *reels*

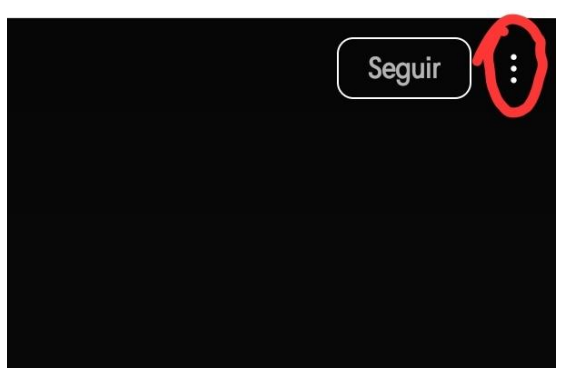

Fonte: Autoria própria, 2023 **Fonte: Autoria própria, 2023** 

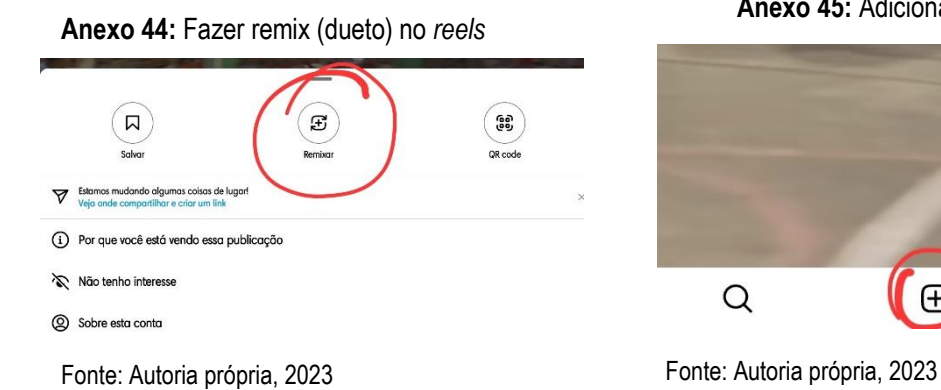

# **Anexo 45:** Adicionar *story*

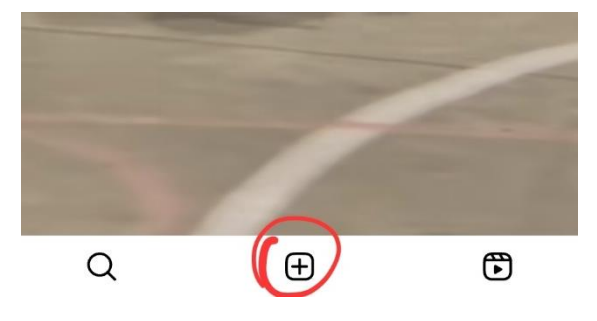

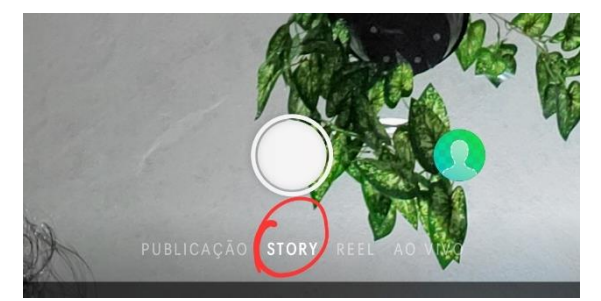

Fonte: Autoria própria, 2023 Fonte: Autoria própria, 2023

**Anexo 46:** Adicionar *story* **Anexo 47:** Adicionar *story*

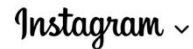

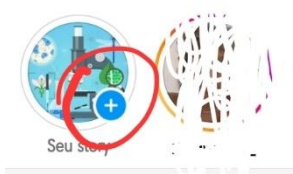

Sugestões para você

**Anexo 48:** Envio de mídias já salvas ou filmar dentro do aplicativo, filtros

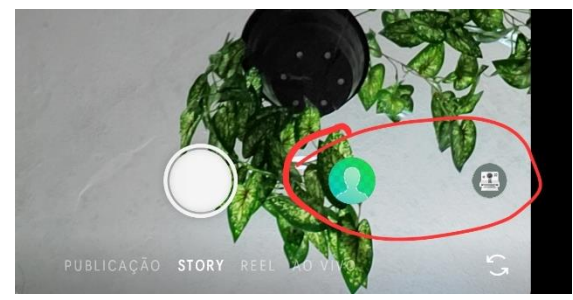

Fonte: Autoria própria, 2023

**Anexo 49:** Ferramentas para edição do *story*

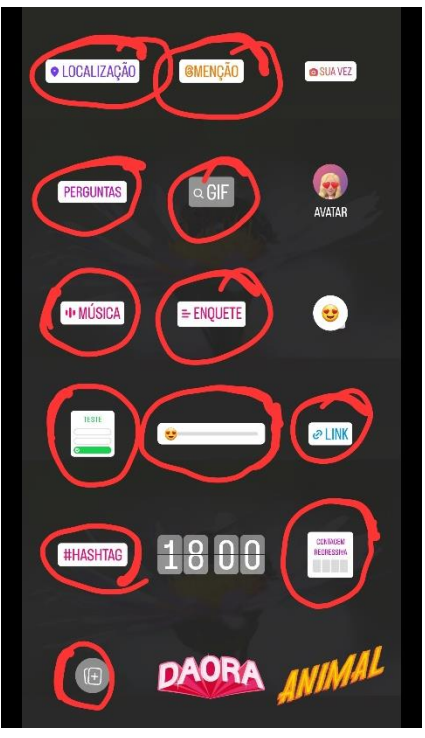

Fonte: Autoria própria, 2023

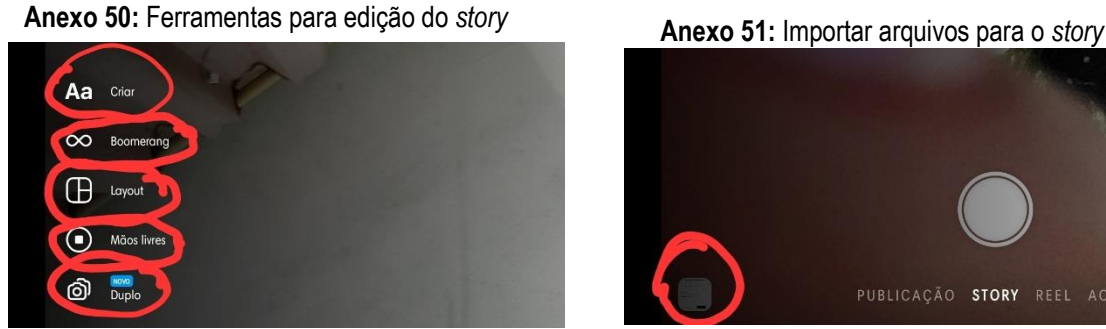

Fonte: Autoria própria, 2023 **Fonte: Autoria própria**, 2023

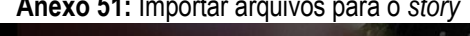

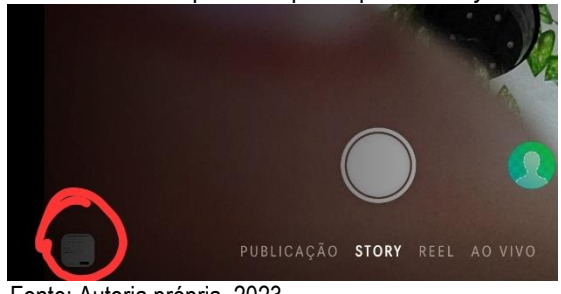

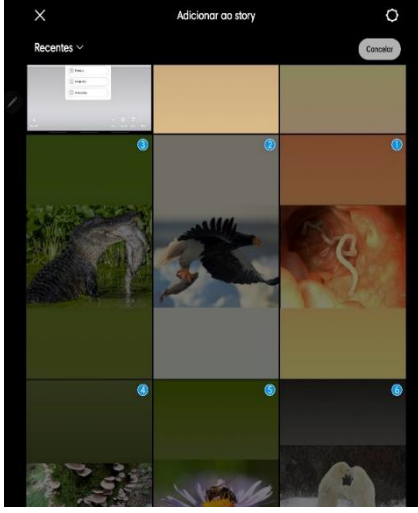

**Anexo 52:** Seleção de várias imagens

**Anexo 53:** Formas de postar as imagens no *story* **Anexo 54:** Criação de destaques

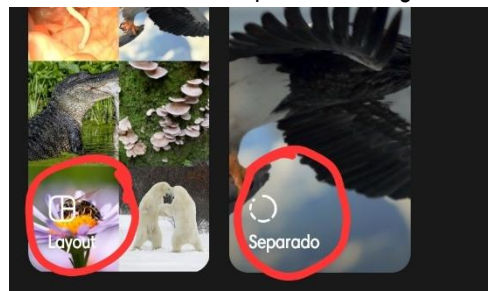

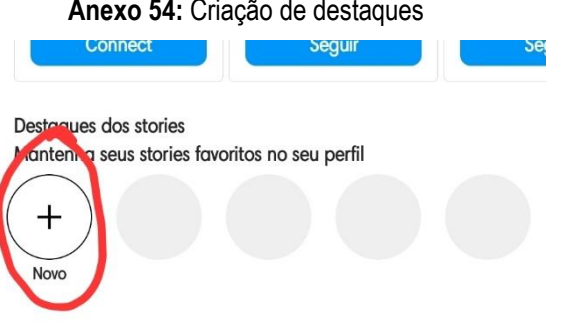

Fonte: Autoria própria, 2023 Fonte: Autoria própria, 2023

## **Anexo 55:** Anexar as publicações do *story* nos destaques

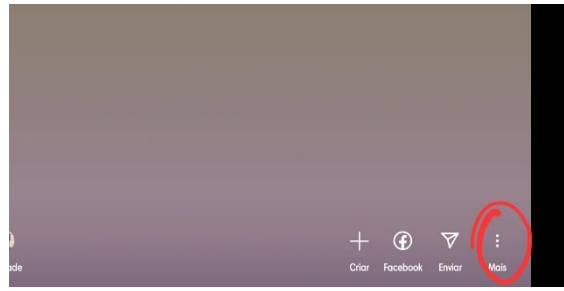

**Anexo 56:** Anexar as publicações do *story* nos destaques

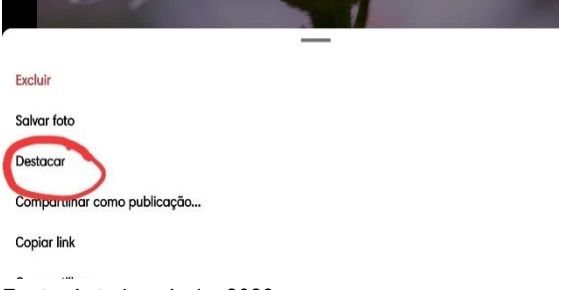

Fonte: Autoria própria, 2023 Fonte: Autoria própria, 2023

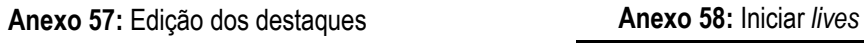

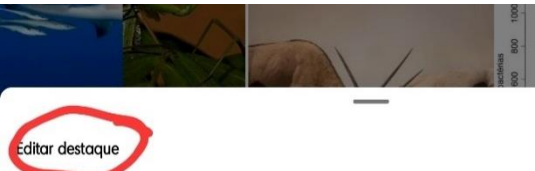

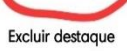

Enviar para...

Fonte: Autoria própria, 2023 **Fonte: Autoria própria**, 2023

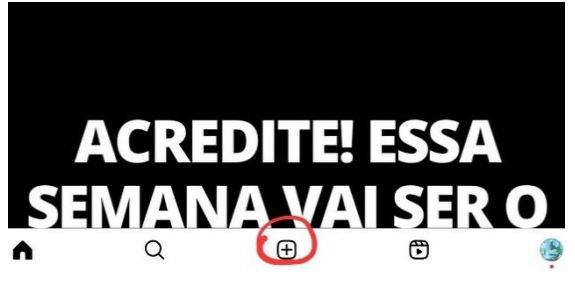

**Anexo 59:** Iniciar *lives*

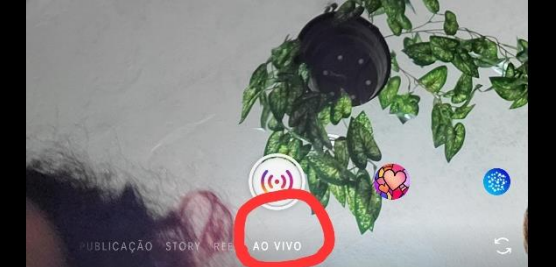

**Anexo 60:** Comentários nas *lives*

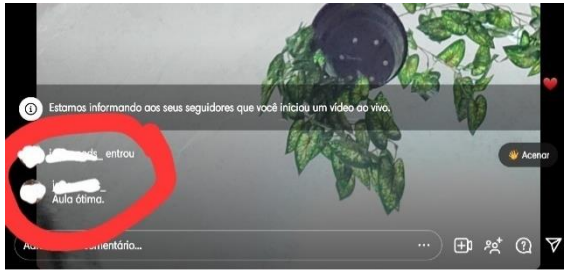

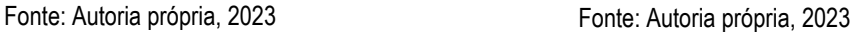

**Anexo 61:** Quantidade de participantes

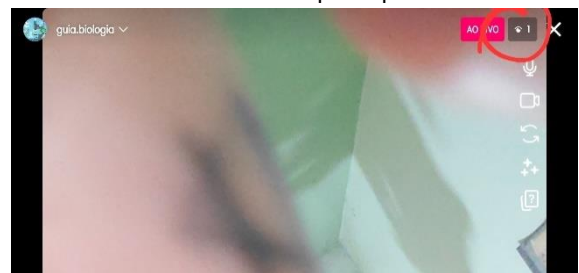

Fonte: Autoria própria, 2023

**Anexo 62:** Aba para os participantes fazerem perguntas

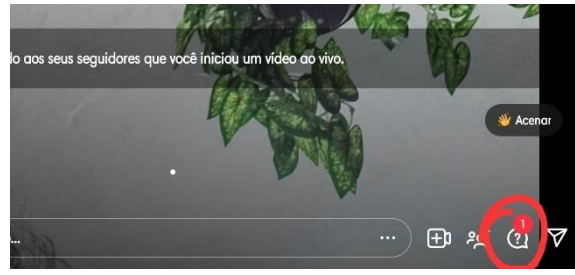

Fonte: Autoria própria, 2023

# **Anexo 63:** Aba para os participantes fazerem perguntas

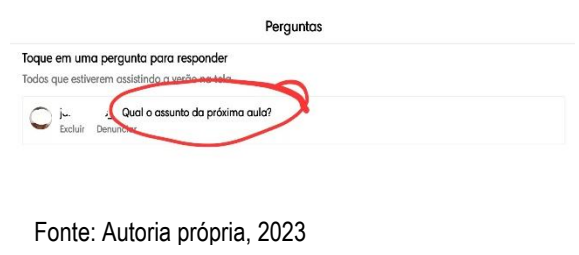

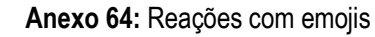

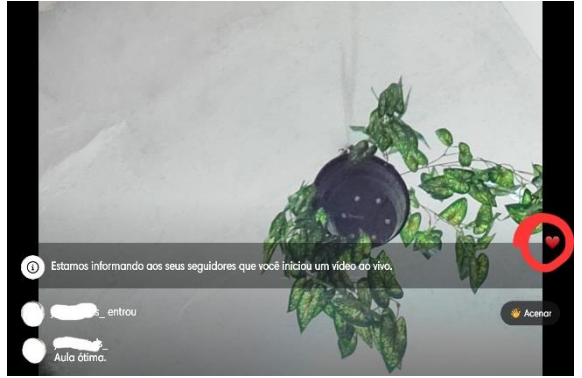

Fonte: Autoria própria, 2023

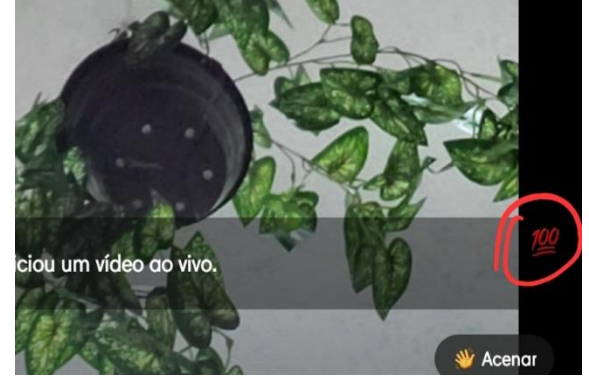

Fonte: Autoria própria, 2023 Fonte: Autoria própria, 2023

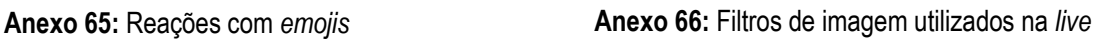

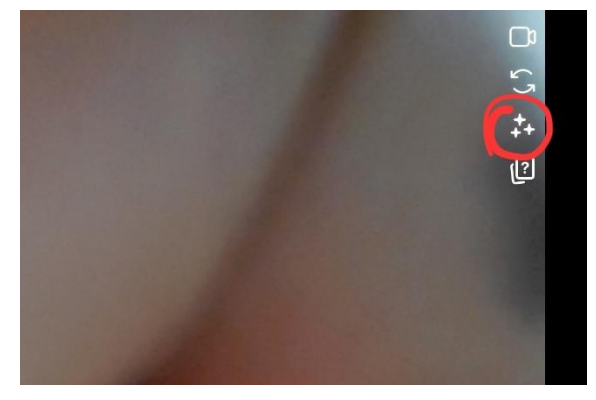

**Anexo 67:** Visualizar quem está participando da *live* com o anfitrião

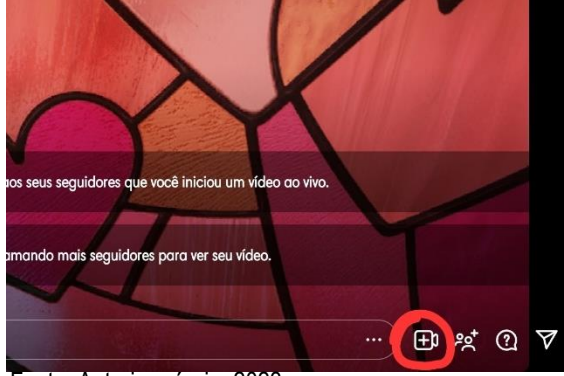

**Anexo 68:** Convidar outro perfil para participar da *live*

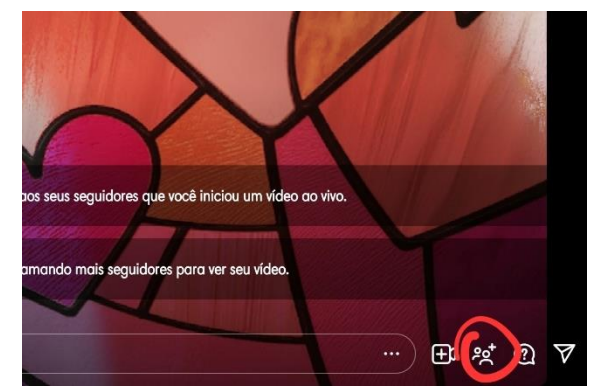

Fonte: Autoria própria, 2023 **Fonte: Autoria própria, 2023** 

#### **Anexo 69:** Compartilhamento da *live* com outras pessoas

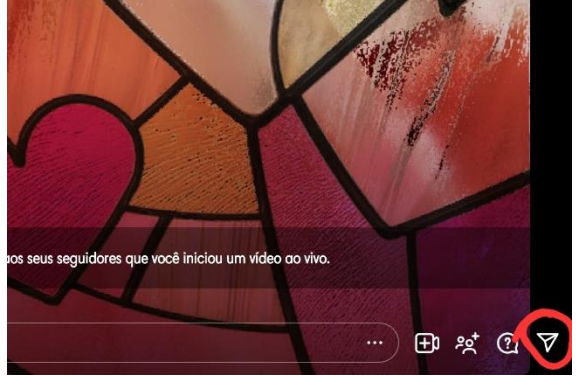

**Anexo 71:** Envio de mensagem de um *story* **Anexo 72:** Chamada de vídeo ou áudio

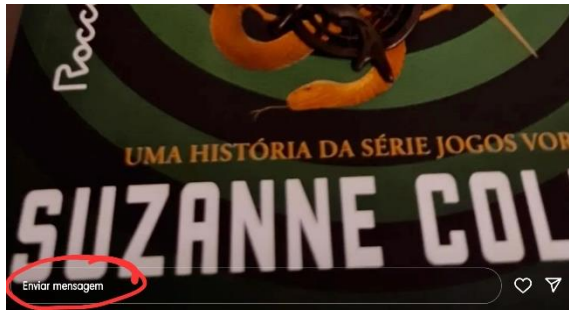

Fonte: Autoria própria, 2023 Fonte: Autoria própria, 2023

# **Anexo 70:** Envio de mensagens privadas

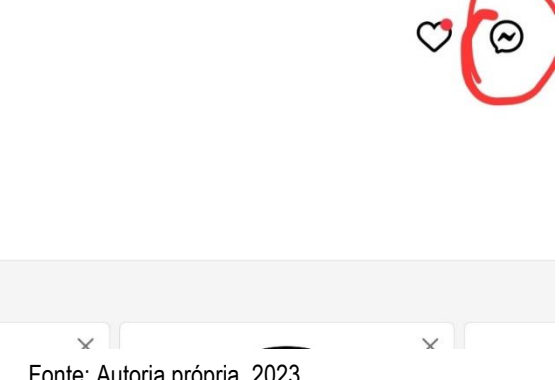

Fonte: Autoria própria, 2023 **Fonte: Autoria própria**, 2023

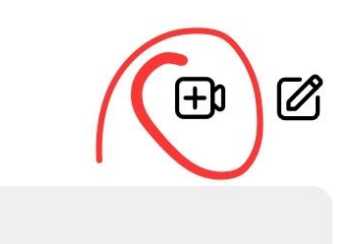

**Anexo 73:** Chamada de vídeo ou áudio **Anexo 74:** Efeitos ou filtros de imagem

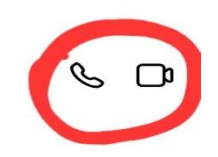

Fonte: Autoria própria, 2023

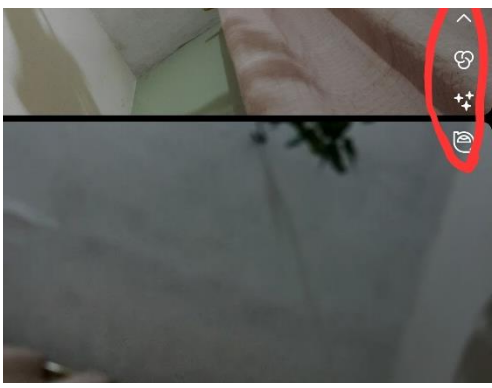

Fonte: Autoria própria, 2023

# **Anexo 75:** Outras ferramentas utilizadas no *direct*

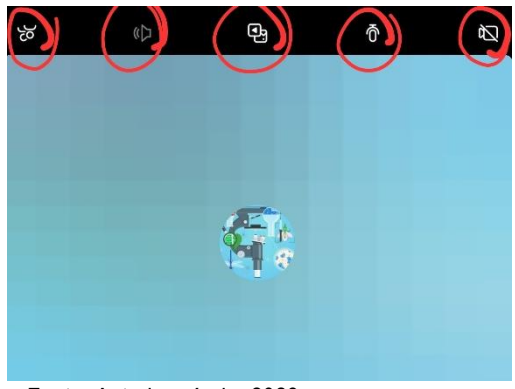

Fonte: Autoria própria, 2023 Fonte: Autoria própria, 2023

## **Anexo 76:** Tirar foto com a câmera no momento da conversa

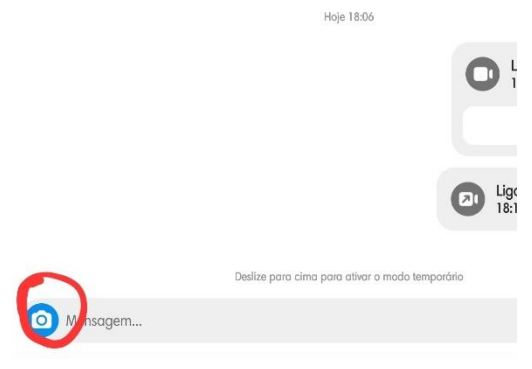

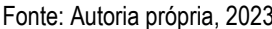

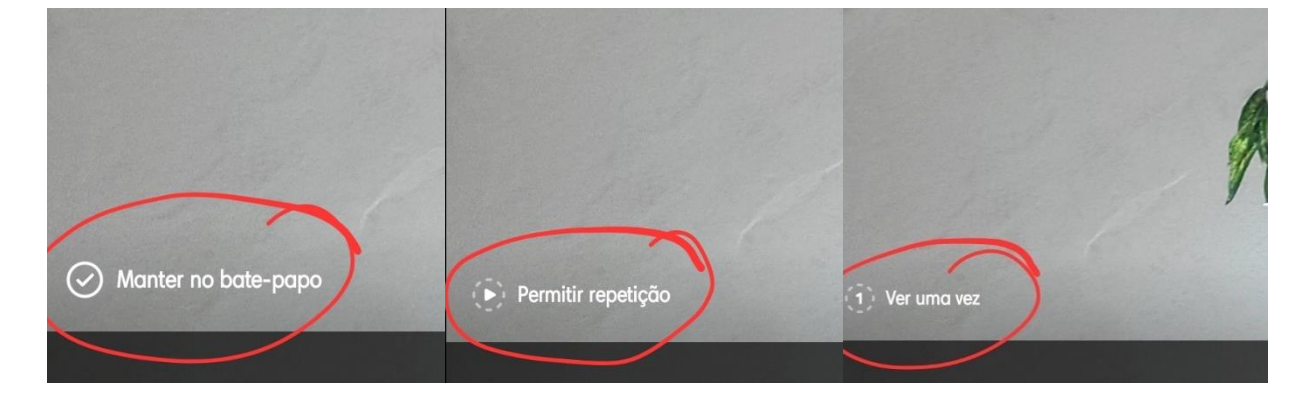

## **Anexos 77, 78 e 79:** Configurações de repetições

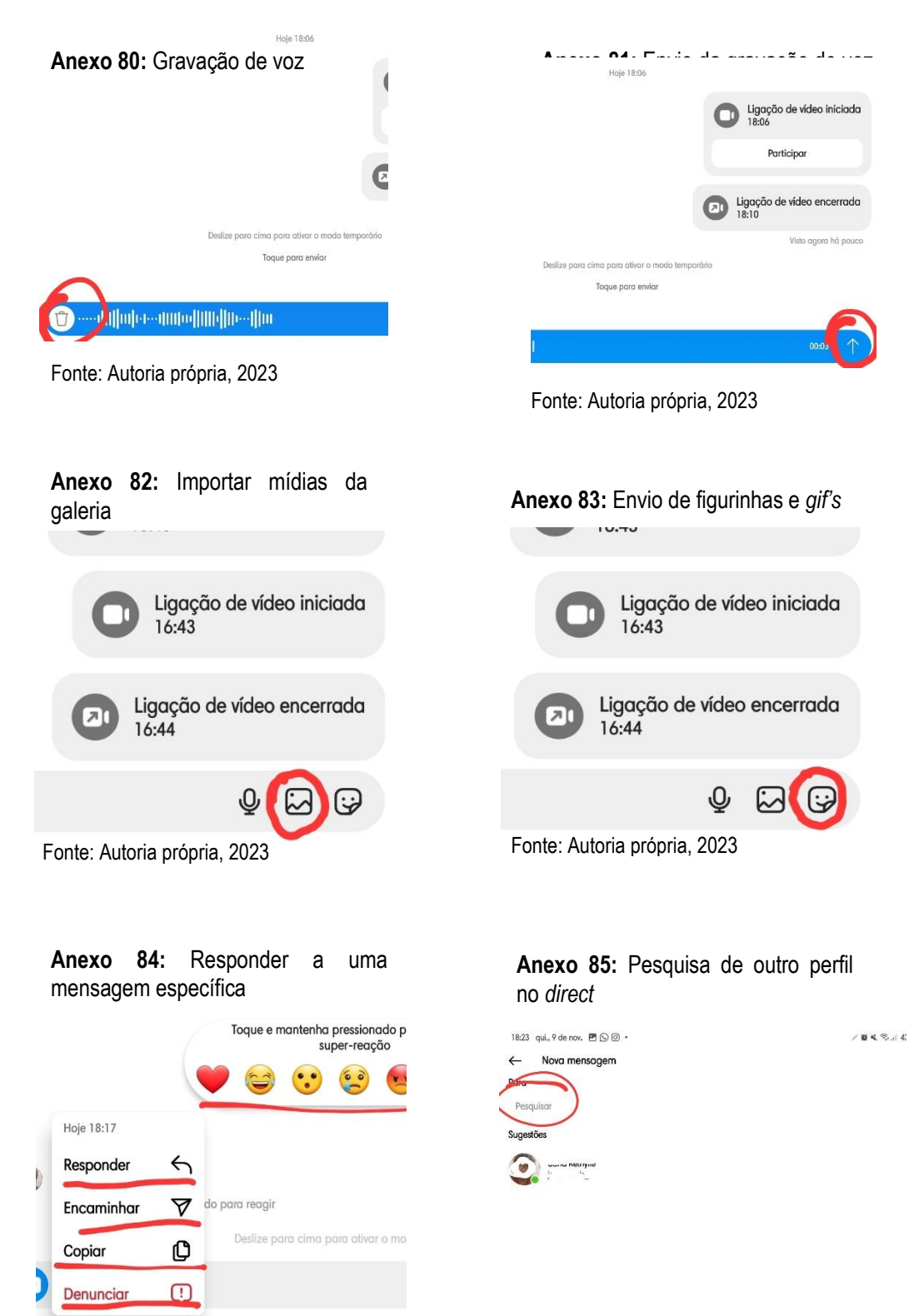

Fonte: Autoria própria, 2023 Fonte: Autoria própria, 2023

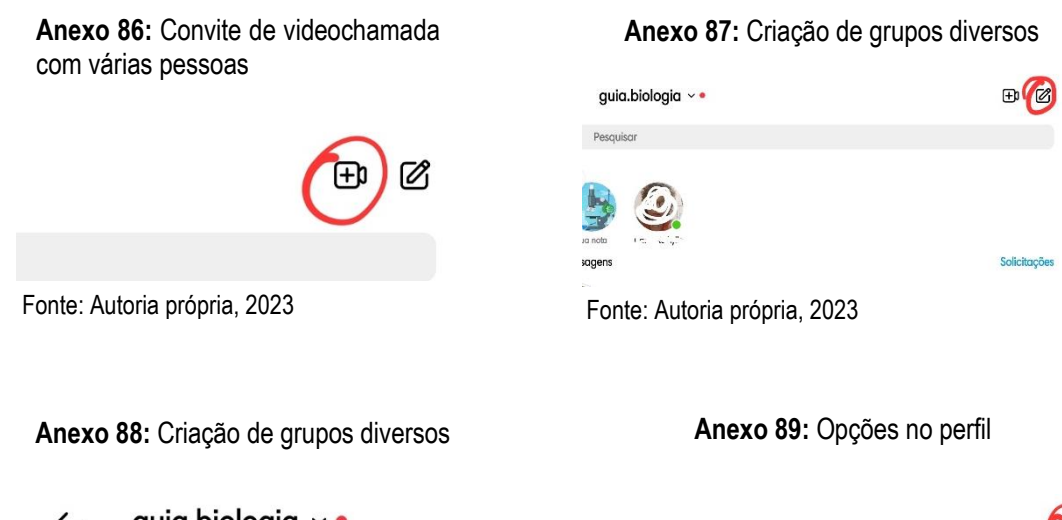

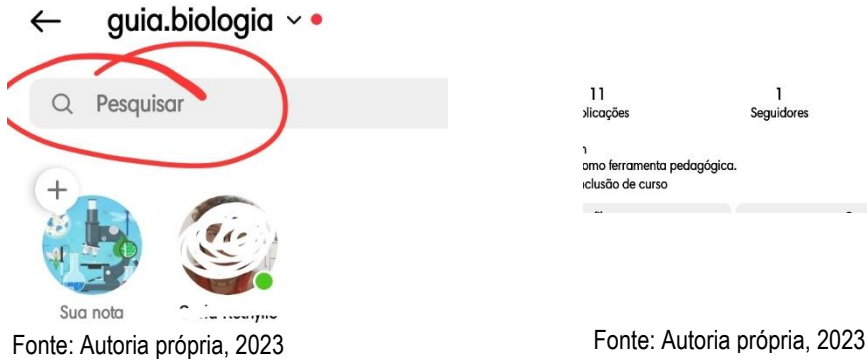

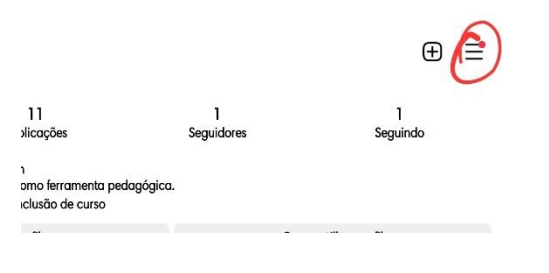

# **Anexo 90:** Configurações e privacidade

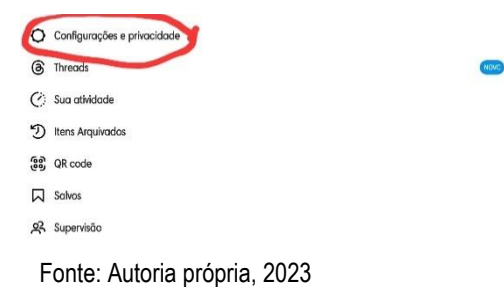

# **Anexo 91:** Configurações e privacidade

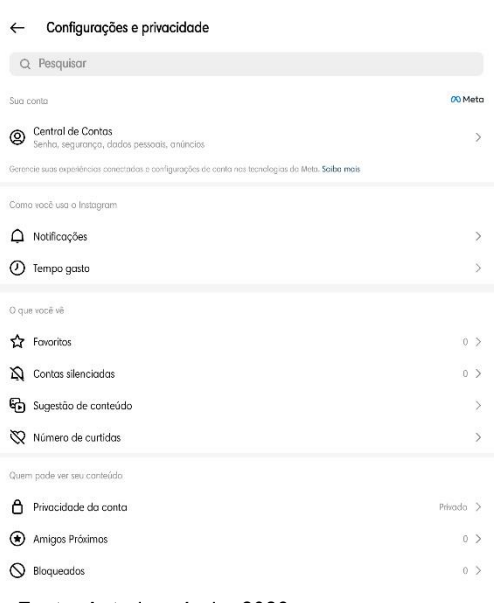

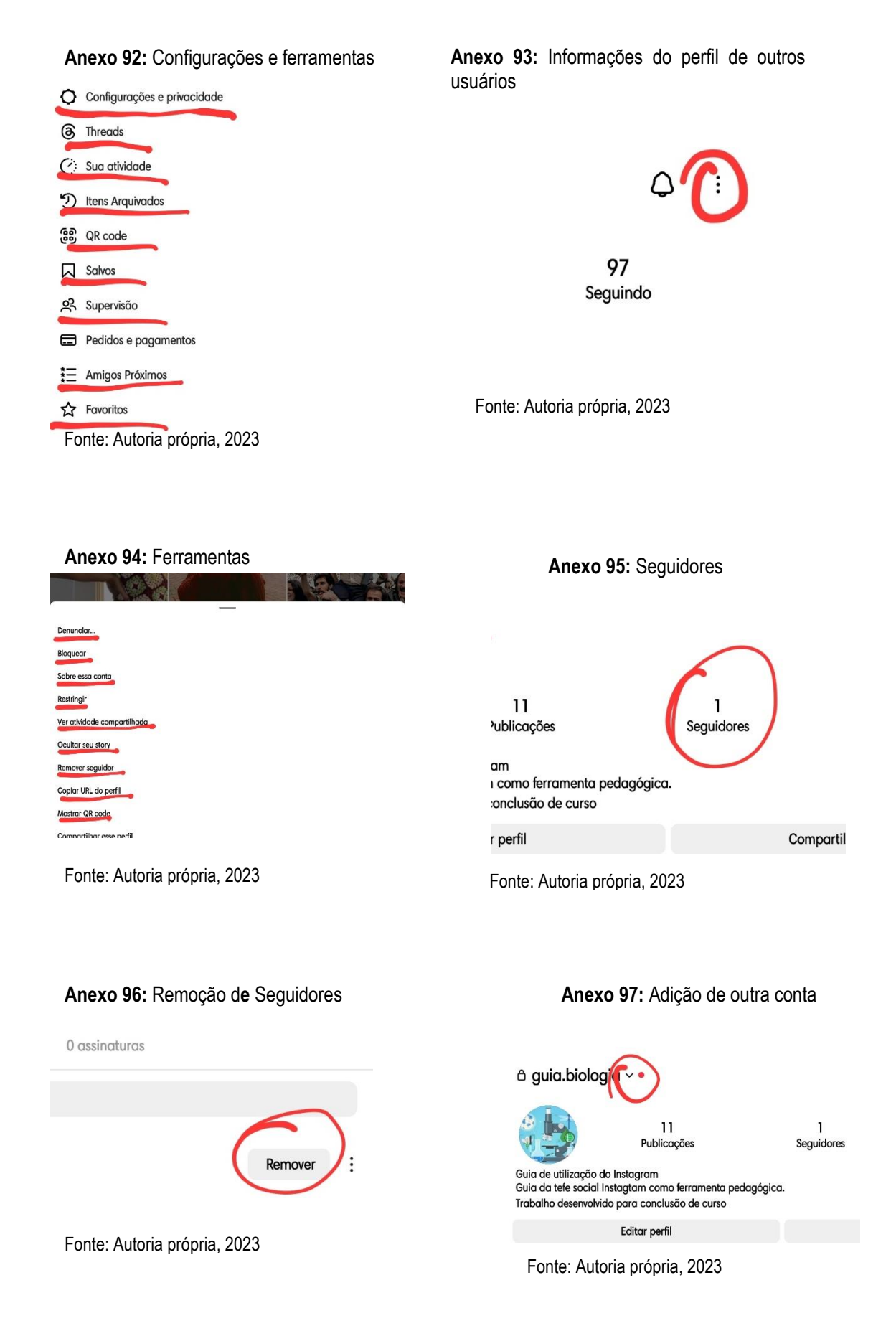

#### **Anexo 98:** Adição de outra conta **Anexo 99:** Explorar

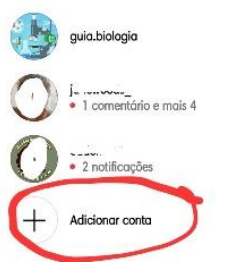

Fonte: Autoria própria, 2023

## **Anexo 100:** Explorar

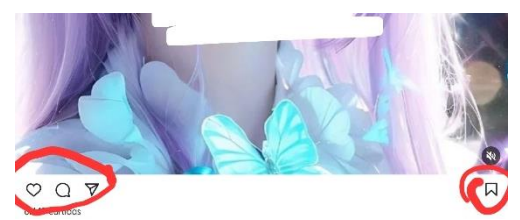

Fonte: Autoria própria, 2023

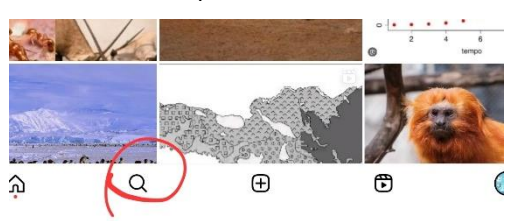

Fonte: Autoria própria, 2023

**Anexo 101:** Criação de *qr code* de uma publicação

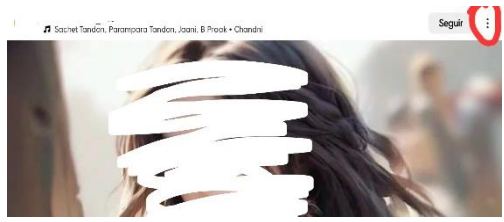

Fonte: Autoria própria, 2023

# **Anexo 102:** Criação de remix ou *qr code* de uma publicação **Anexo 103:** Opção de plataformas que  $\overline{M}$  $\mathbf{E}$  $\triangledown$ (i) Por que você está vendo essa publicação Não tenho interesse

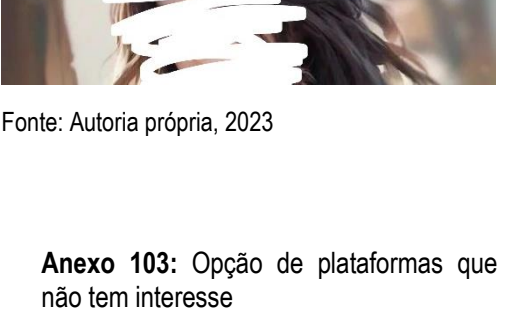

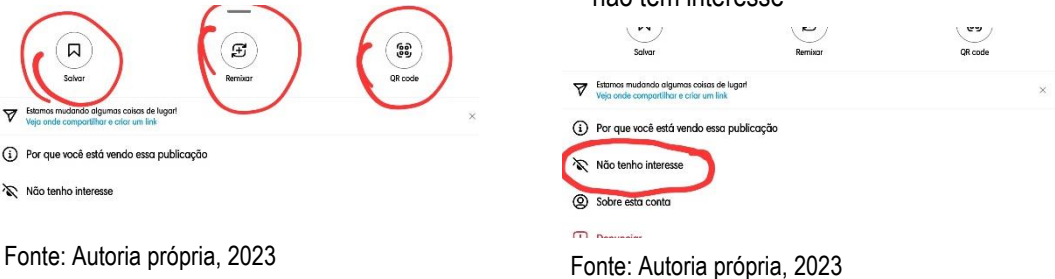

#### **Anexos 104 e 105:** Edição do perfil

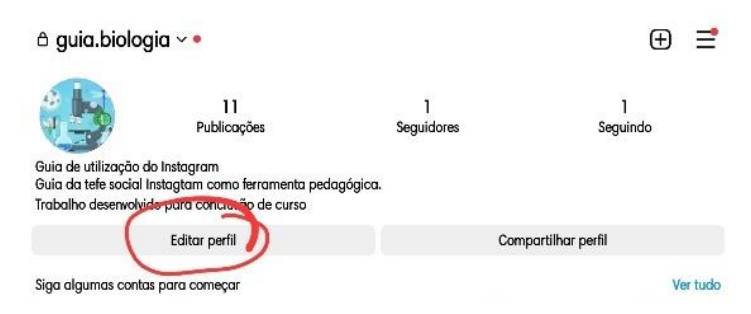

#### **Anexo 106:** Criação do perfil

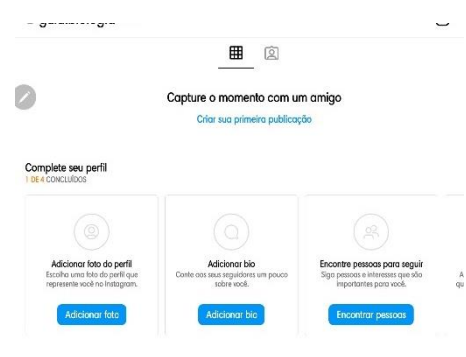

Fonte: Autoria própria, 2023

# **Anexo 107:** Criação do perfil

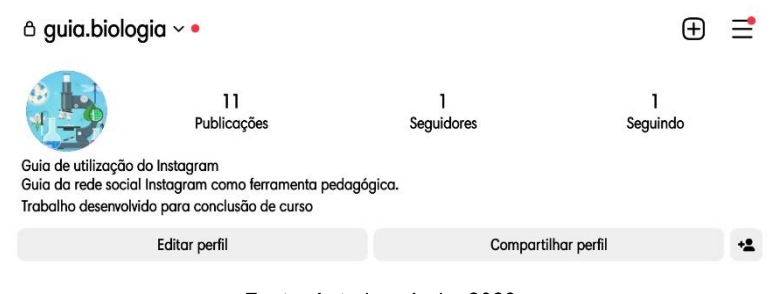

Fonte: Autoria própria, 2023

## **Anexo 108:** Publicação de fotos no *feed*

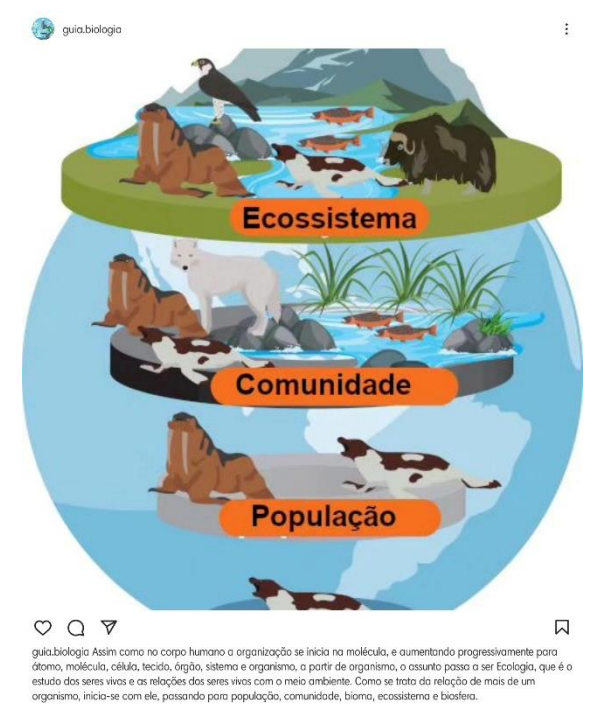

**Anexo 109:** Publicação de *reels*

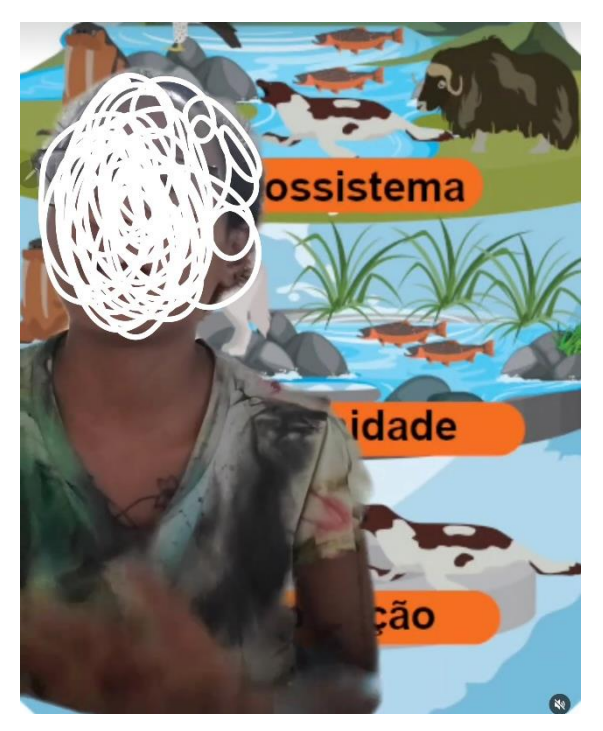

Fonte: Autoria própria, 2023

**Anexo 110:** Remix sobre organização hierárquica

Publicações

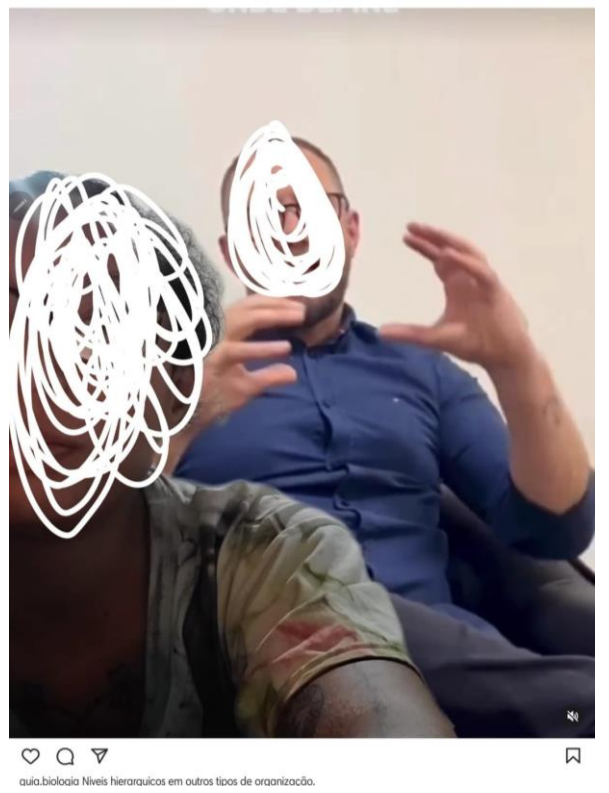

Fonte: Autoria própria, 2023

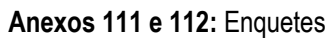

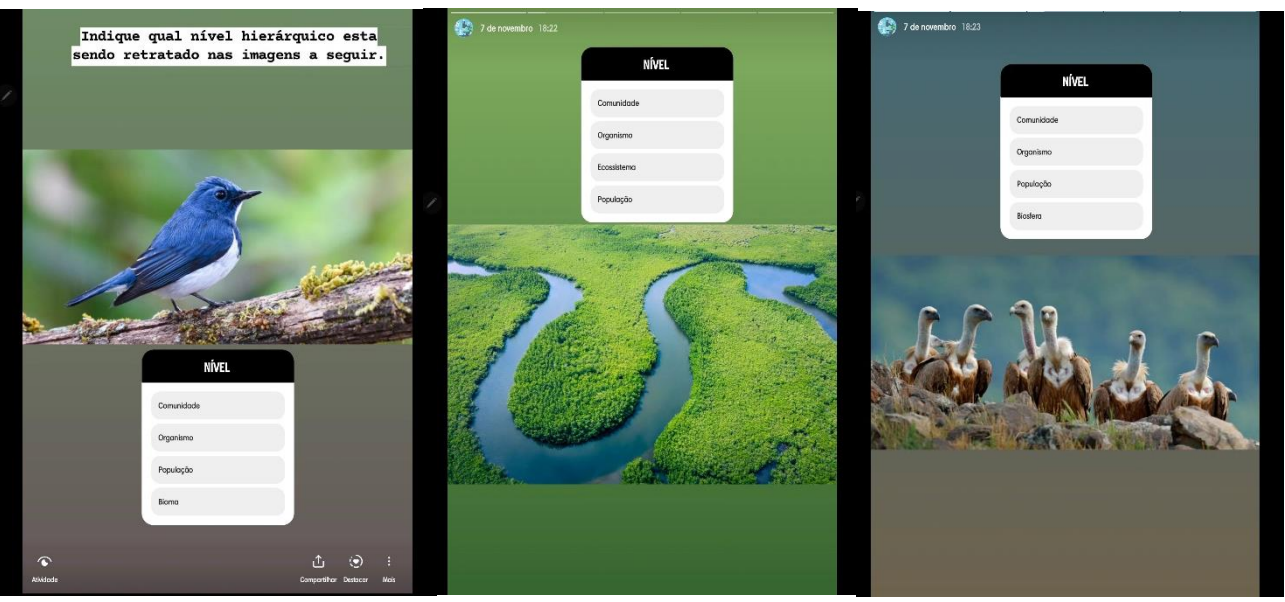

Fonte: Autoria própria, 2023

**Anexos 113, 114:** Enquetes

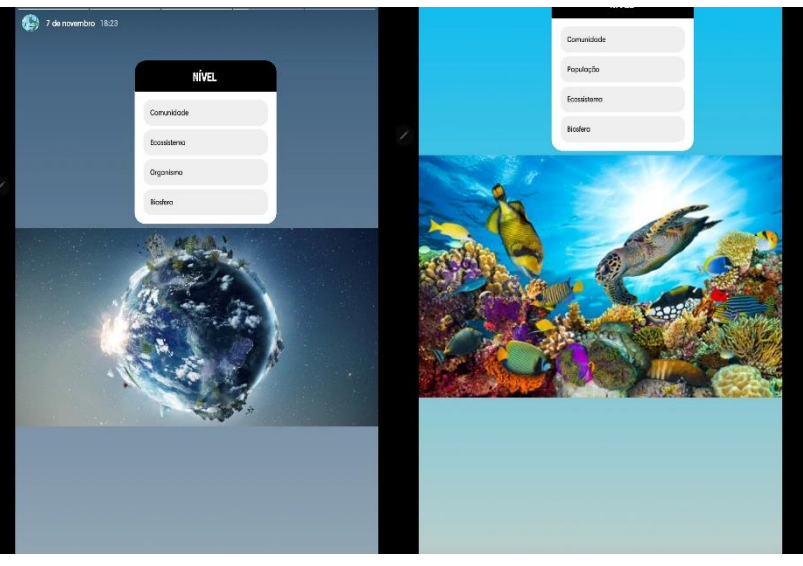

Fonte: Autoria própria, 2023

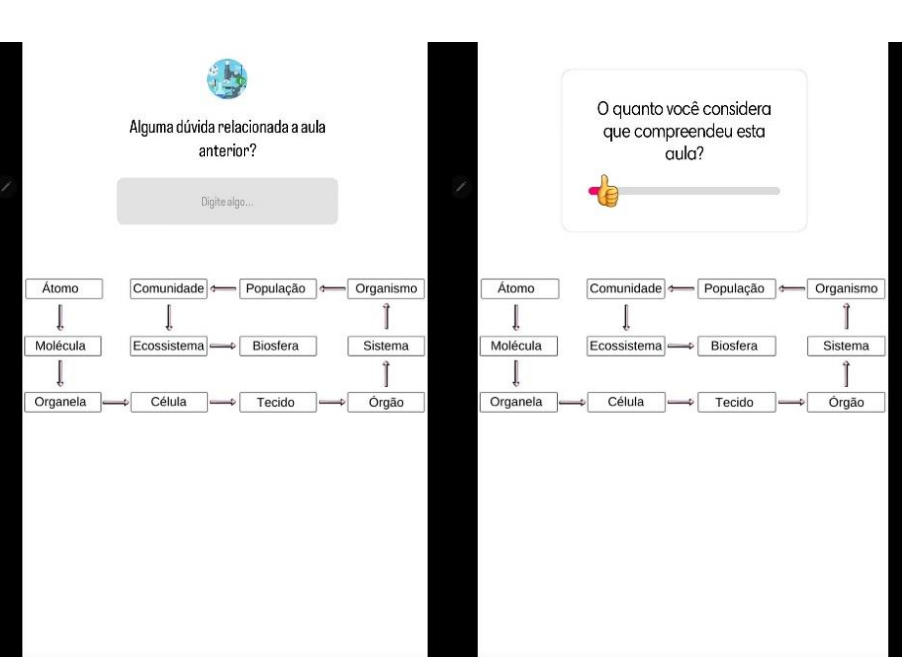

**Anexos 115 e 116:** Enquetes

Fonte: Autoria própria, 2023